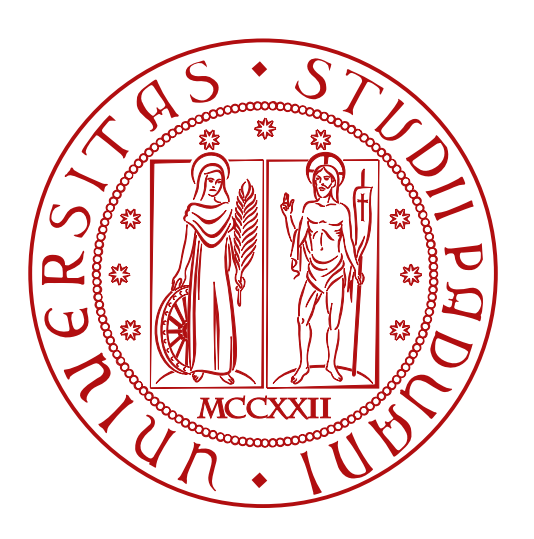

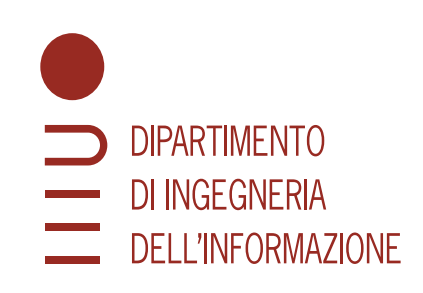

#### DIPARTIMENTO DI INGEGNERIA DELL'INFORMAZIONE

#### CORSO DI LAUREA IN INGEGNERIA INFORMATICA

# **Pianificare azioni intelligenti per robot assistivi via ROS-Plan**

**Relatrice Laureando** Prof.ssa Gloria Beraldo Tomasi Danny

ANNO ACCADEMICO 2022-2023

Data di laurea 29/09/2023

## **Sommario**

I robot assistivi hanno la funzione di aiutare nell'arco della giornata un individuo che, per motivi quali vecchiaia, disabilità e non solo, non riesce ad essere indipendente.

Oltre a sostenere il paziente nella sua quotidianità, anche il caregiver ne beneficia, avendo un carico di lavoro minore, sia a livello fisico che psicologico.

Questa tesi ha lo scopo di studiare e testare ROS-Plan, un framework per la pianificazione automatica nel campo della robotica, per dotare il robot della capacità di pianificare una serie di azioni che permettano al robot di consegnare un farmaco al paziente, di garantire l'assunzione di tale farmaco e di ricordare al paziente di fare una chiamata al dottore.

In particolare, questa tesi vuole valutare le capacità di ROS-Plan in situazioni complesse, come ad esempio nel caso in cui la somministrazione del farmaco non abbia successo o nel caso in cui il paziente non chiami il dottore dopo aver ricevuto il promemoria.

In queste situazioni il sistema deve mantenere un comportamento cooperativo tra i moduli di pianificazione e di dispatch delle azioni, senza permettere sovrapposizioni e/o ritardi causati dalla necessità di ricalcolare il piano.

Infine, i risultati dei test delle demo hanno rivelato che le tempistiche della pianificazione dipendono, come atteso, dallo spostamento del paziente, ma il piano è stato riadattato coerentemente richiedendo circa 5 secondi.

# **Indice**

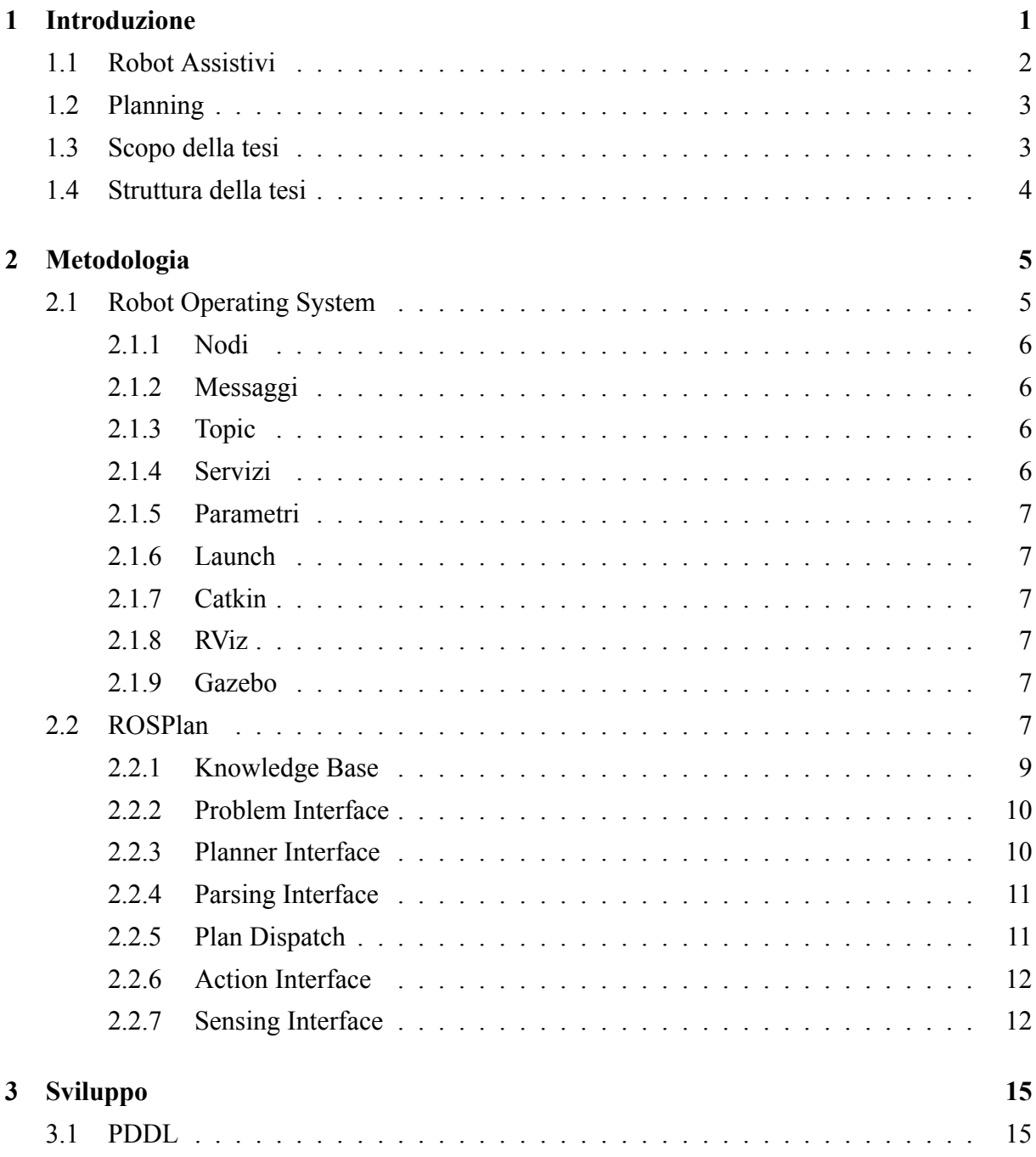

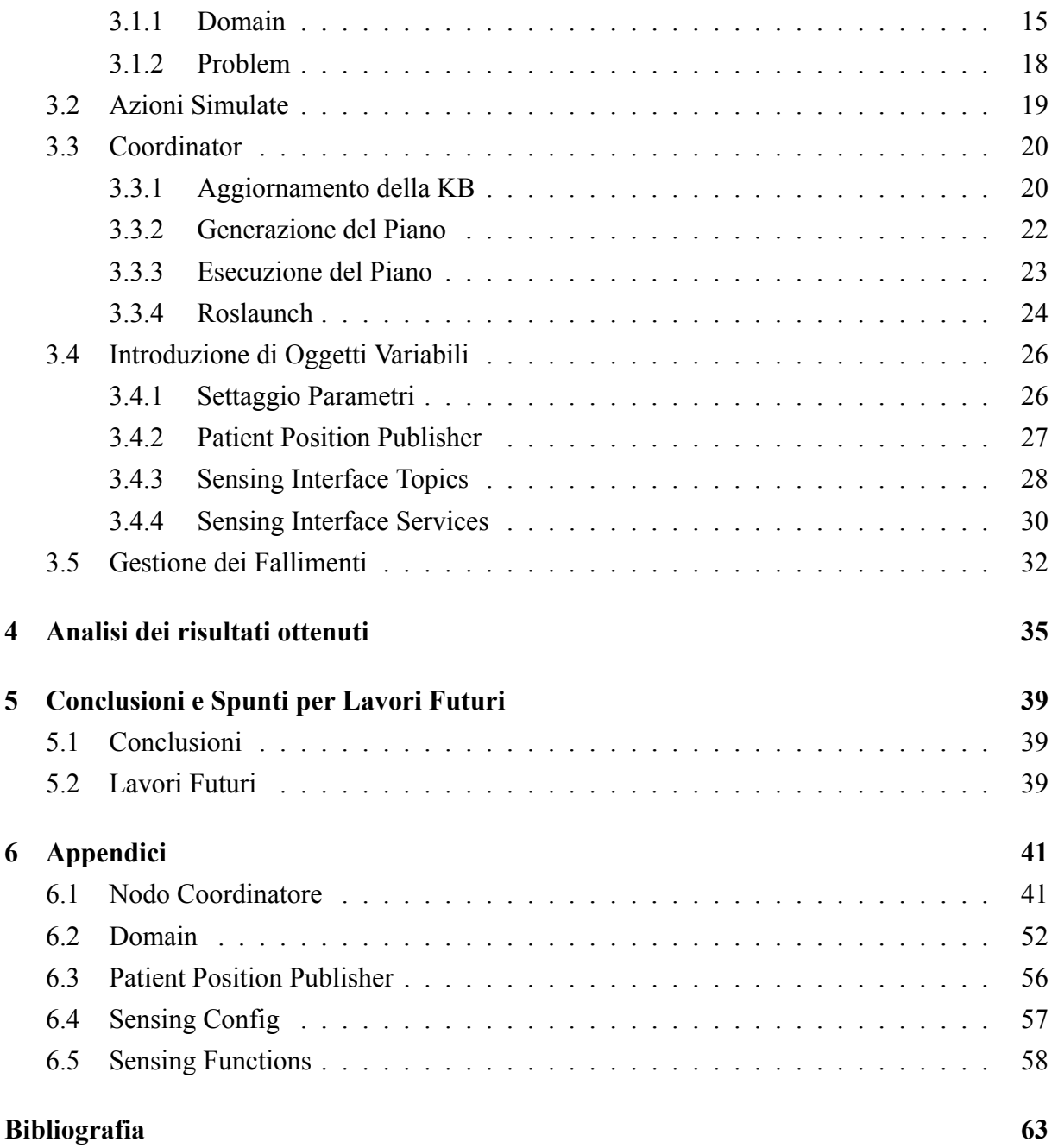

# <span id="page-6-0"></span>**Capitolo 1**

## **Introduzione**

Nella società odierna, grazie al rapido progresso della medicina, la vita media si è allungata nonostante la vecchiaia, le disabilità e in generale qualsiasi condizione debilitante. Questo ha aumentato la porzione di popolazione che necessita di sostegno nell'arco della sua giornata. La figura che fornisce sostegno a questi individui prende il nome di caregiver.

Il caregiver è un individuo, un familiare, un amico, un volontario o un professionista specializzato (come in Figura [1.1](#page-6-1), che assiste uno o più individui bisognosi durante la loro quotidianità [\[1\]](#page-68-1).

È una definizione volutamente ampia dato che i compiti del caregiver possono essere molto diversi tra di loro, ad esempio potrebbe occuparsi della somministrazione di farmaci, di dare sostegno emotivo, di aiutare nelle faccende domestiche o anche di fungere da intermediario tra il paziente e professionisti sanitari, permettendogli di ricevere la miglior assistenza possibile.

<span id="page-6-1"></span>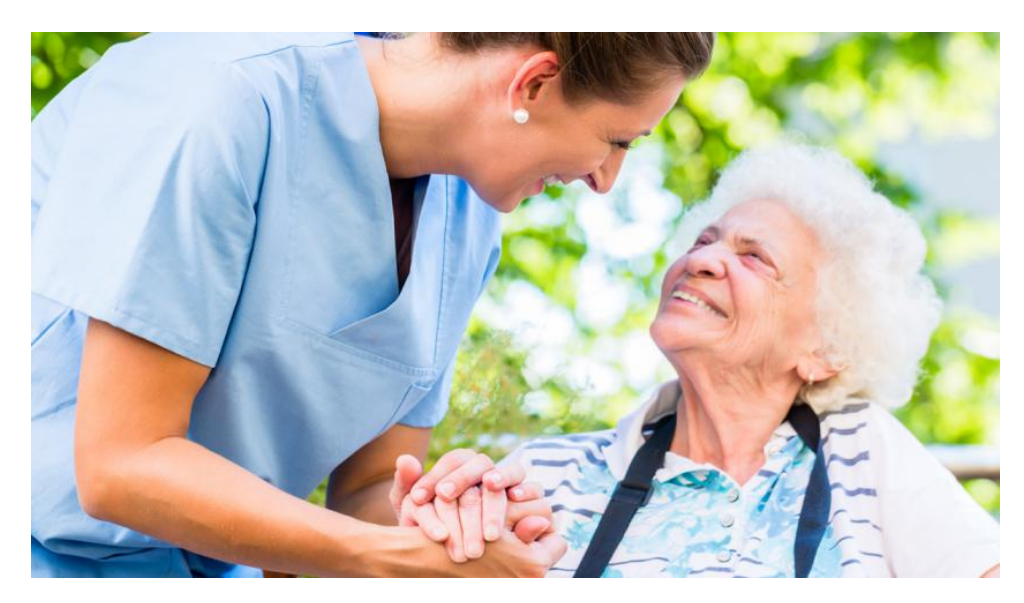

Figura 1.1: Caregiver e paziente[\[2](#page-68-2)]

## <span id="page-7-0"></span>**1.1 Robot Assistivi**

La robotica è una disciplina che mira alla progettazione e alla costruzione di dispositivi in grado di svolgere attività in maniera autonoma o semiautonoma, in modo tale da poter supportare o addirittura sostituire l'uomo nelle sue mansioni.

Un esempio di spicco è quello dei robot assistivi, cioè macchine sviluppate con lo scopo di fornire aiuto a persone con disabilità e/o problemi di autonomia nelle attività di ogni giorno[\[3](#page-68-3)] (Figura [1.2\)](#page-8-2), il che porta ad alcuni vantaggi:

- il robot non è soggetto all'errore umano, dato per esempio dall'emotività; ciò garantisce affidabilità durante l'esecuzione di compiti critici
- potenzialmente può gestire una vasta gamma di situazioni, ad esempio nel caso in cui il paziente abbia problemi mnemonici o di deambulazione
- potrebbe essere in grado di ottenere dati più oggettivi sulla salute del paziente rispetto a quanto sarebbe possibile per un operatore umano. Questi dati potrebbero permettere al medico di avere un quadro generale più preciso
- permette al caregiver di delegare almeno una parte delle attività più semplici e meccaniche, in modo che si possa concentrare su altre attività finalizzate all'aumento della qualità della vita del paziente
- oltre ad alleviare il carico di lavoro fisico, un robot assistivo ridurrebbe l'impatto psicologico ed emotivo sul caregiver

Lo sviluppo di robot assistivi però non è banale; è essenziale, ad esempio, che il robot sia in grado di muoversi in autonomia e abbia una conoscienza dettagliata della disposizione di stanze e oggetti.

Inoltre l'ambiente in cui il robot dovrebbe idealmente operare è dinamico.

Il paziente potrebbe non seguire le istruzioni e/o spostarsi, imponendo al sistema di ricalibrare il piano d'azione.

<span id="page-8-2"></span>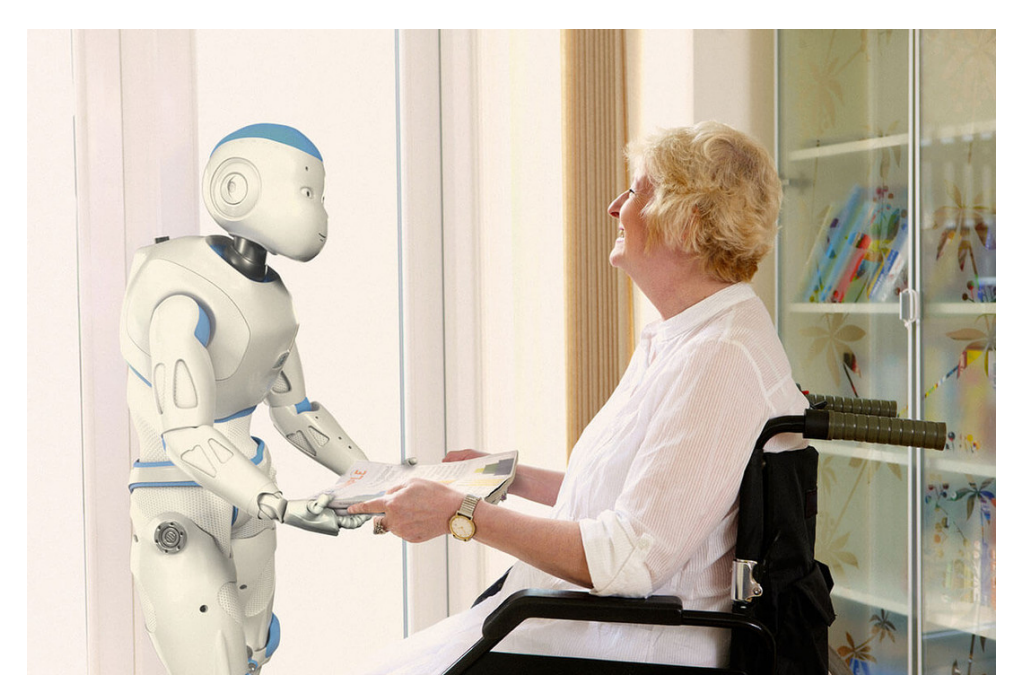

Figura 1.2: Robot assistivo[[4\]](#page-68-4)

## <span id="page-8-0"></span>**1.2 Planning**

Un modo di approcciarsi ai problemi citati precedentemente è l'utilizzo dei pianificatori. La pianificazione è uno strumento utilizzato in molti ambiti della robotica e dell'automazione e prevede di stabilire una serie di azioni volte al raggiungimento di uno o più goal in modo efficiente, gestendo le risorse disponibili e rispettando i vincoli imposti[[5\]](#page-68-5).

Da questa definizione si può intuire la necessità di descrivere in maniera accurata l'ambiente in cui il robot si trova e le regole che lo governano.

Per rendere comprensibili queste informazioni al pianificatore si utilizzano dei linguaggi ad hoc. Nel nostro caso il linguaggio sarà il Planning Domain Definition Language (PDDL), uno standard nell'ambito della pianificazione automatica.

## <span id="page-8-1"></span>**1.3 Scopo della tesi**

Lo scopo di questa tesi è di utilizzare un framework chiamato ROSPlan su un sistema ROS (Robot Operating System) per controllare il comportamento di un robot assistivo all'interno di una simulazione.

L'obiettivo è di progettare un sistema che permetta al robot di eseguire alcuni compiti di assistenza al paziente.

I compiti scelti come esempi sono:

- prendere e consegnare un farmaco al paziente;
- garantire che il paziente assuma il farmaco;
- ricordare al paziente di chiamare il medico e assicurarsi che lo faccia.

Il primo passo sarà riuscire a descrivere il contesto e lo stato in cui il robot si troverà, definire alcune azioni possibili e specificare gli obiettivi da raggiungere.

Poi analizzeremo le fasi di pianificazione ed esecuzione del piano e, in un secondo momento, la relativa gestione in caso di fallimento. Infine analizzeremo i risultati ottenuti tramite varie esecuzioni dell'applicazione.

## <span id="page-9-0"></span>**1.4 Struttura della tesi**

Nel Capitolo 2 sarà presente una descrizione dei framework utilizzati, ovvero ROS e ROSPlan, indicando gli strumenti che mettono a disposizione, in particolare quelli utilizzati per questo progetto.

Successivamente, nel Capitolo 3, sarà illustrata l'implementazione dei vari moduli necessari alla nostra simulazione; per prima cosa la costruzione del file di dominio e del problema, seguita dall'analisi del coordinatore delle varie operazioni, dalla pianificazione all'esecuzione delle azioni. Una volta costruito il core ci focalizzeremo sulla stesura del codice relativo ai fallimenti e alla loro gestione.

Nel Capitolo 4 sarà presente una tabella con le tempistiche ottenute nella fase di test, associate al numero di ripianificazioni necessarie a causa dei fallimenti, e un paragrafo di valutazione dei risultati ottenuti.

Il Capitolo 5 conclude con alcune considerazioni sull'applicazione di ROS-Plan all'interno dello scenario assistivo esplorato in questa tesi.

Infine, nelle appendici, sarà presente il codice implementato per questo progetto.

# <span id="page-10-0"></span>**Capitolo 2**

# **Metodologia**

## <span id="page-10-1"></span>**2.1 Robot Operating System**

Il Robot Operating System<sup>1</sup> è un framework open-source adibito alla creazione di software per applicazioni robotiche.

A dispetto di quanto suggerisca il nome, non è un vero e proprio sistema operativo, è invece un middleware che fornisce un vasto assortimento di strumenti e librerie per agevolare lo sviluppo di applicazioni capaci di generare comportamenti più o meno complessi di sistemi robotici.

La potenza di ROS risiede nella sua struttura modulare, che lo rende molto flessibile e facilmente scalabile, e nel suo continuo miglioramento dovuto all'ampia community[[6\]](#page-68-6).

ROS è stato concepito in seguito ad alcuni prototipi interni sviluppati dalla STanford AI Robot (STAIR) e da Personal Robots (PR) della Stanford University a partire dal 2000.

Nel 2007 il laboratorio di ricerca in robotica e incubatore tecnologico Willow Garage estese ulteriormente questi strumenti fornendo un insieme di implementazioni ben collaudate, battezzandole con il nome di ROS.

In generale, ROS segue la filosofia Unix, presenta perciò le seguenti caratteristiche:

- tools-based: consiste in molte piccole applicazioni, invece di avere una struttura monolitica.
- peer-to-peer: le applicazioni da cui è costituito interagiscono tra di loro tramite scambio di messaggi.

Questi viaggiano in linea diretta da un'applicazione all'altra senza l'ausilio di una routine centrale.

• multi-language: ROS è compatibile con più linguaggi di programmazione, in modo da soddisfare esigenze differenti per diversi scopi.

<sup>1</sup>http://www.ros.org

- opensource: il codice sorgente di ROS è liberamente visionabile, il che permette alla sua community di aggiornare ed estendere il software.
	- L'utilizzo di ROS è libero sia per progetti professionali che amatoriali.

La versione utilizzata per questo progetto è ROS Melodic.

### <span id="page-11-0"></span>**2.1.1 Nodi**

I processi indipendenti all'interno di ROS prendono il nome di nodi ed ognuno di loro esegue una specifica funzionalità.

Essi possono essere sviluppati e testati in modo autonomo. Come è stato detto prima, i nodi possono comunicare tramite messaggi.

I nodi hanno inoltre la possibilità di interagire tra di loro da macchine diverse, permettendo di distribuire il sistema ottenendo un miglioramento in termini computazionali. Questa particolare caratteristica rende possibile creare sistemi più complessi che richiedono una capacità di calcolo maggiore.

## <span id="page-11-1"></span>**2.1.2 Messaggi**

I messaggi sono delle strutture dati utilizzate per la comunicazione tra i nodi. ROS mette a disposizione un'ampia varietà di messaggi standard in modo tale da poter coprire molte tipologie di dati.

I nodi possono pubblicare dei messaggi (in questo caso prendono il nome di publisher) o riceverli (subscriber).

## <span id="page-11-2"></span>**2.1.3 Topic**

I messaggi viaggiano attraverso dei canali di comunicazione denominati topic.

I nodi possono iscriversi a dei topic, dove altri nodi publicheranno informazioni.

Questa architettura permette una gestione asincrona dei dati, portando ad avere una struttura decentralizzata, dato che non sarà necessario nessun modulo che gestisca la comunicazione.

## <span id="page-11-3"></span>**2.1.4 Servizi**

Non sempre la comunicazione asincrona fornita dai topic è la scelta migliore, per questo su ROS esistono anche i servizi, che seguono un modello client-server; un nodo (server) si mette a disposizione per eseguire determinate routine e altri nodi (client) possono richiedere tali routine, aspettando la comunicazione dell'esito dell'operazione dal server prima di continuare la loro esecuzione.

### <span id="page-12-0"></span>**2.1.5 Parametri**

ROS permette di mantenere in un server apposito delle variabili, chiamate parametri, e di manipolarle a piacimento.

L'utilità di questo strumento sta nella possibilità di avere rapido accesso ad informazioni utili a qualsiasi modulo lo richieda.

## <span id="page-12-1"></span>**2.1.6 Launch**

ROS presenta un sistema di lancio che permette di avviare e configurare un insieme di nodi in modo coordinato, senza doverlo fare manualmente.

Questo genere di file permette anche il lancio di ulteriori file .launch. Sono scritti in XML.

## <span id="page-12-2"></span>**2.1.7 Catkin**

Catkin è il sistema di compilazione utilizzato da ROS.

Esso fornisce strumenti per la gestione dei progetti, la compilazione del codice sorgente dei vari nodi e le dipendenze tra i pacchetti.

## <span id="page-12-3"></span>**2.1.8 RViz**

RViz è uno strumento di visualizzazione tridimensionale che permette di stampare a video l'ambiente di lavoro in tempo reale.

## <span id="page-12-4"></span>**2.1.9 Gazebo**

Gazebo permette di simulare di testare i propri progetti in ambienti complessi senza il bisogno di eseguirli su hardware fisico.

## <span id="page-12-5"></span>**2.2 ROSPlan**

Rosplan<sup>2</sup> è una libreria progettata per la pianificazione automatica nell'ambito della robotica. La stretta integrazione con ROS permette di sviluppare e testare software destinato a sistemi robotici in modo agevole[[7\]](#page-68-7).

Presenta una serie di nodi che incapsulano le fasi di generazione del problema, pianificazione

 $2$ https://kcl-planning.github.io/ROSPlan/

ed esecuzione del piano generato, ma permette anche l'utilizzo di strumenti esterni (Figura [2.1](#page-13-0)). La sua struttura comprende cinque elementi fondamentali:

- Knowledge Base
- Problem Interface
- Planner Interface
- Parsing Interface
- Plan Dispatcher

<span id="page-13-0"></span>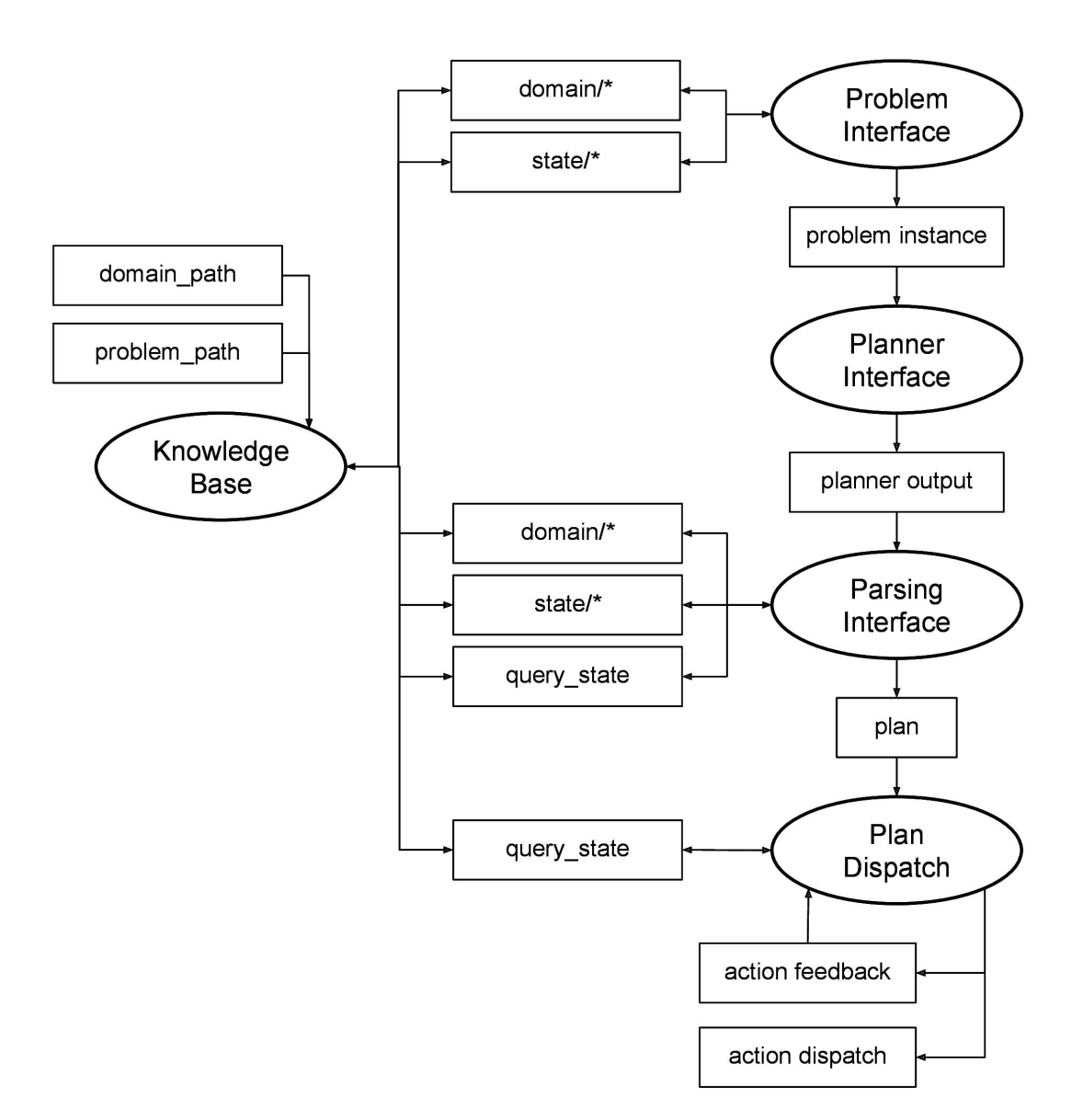

Figura 2.1: Struttura di ROSPlan[[8](#page-68-8)]

### <span id="page-14-0"></span>**2.2.1 Knowledge Base**

La Knowledge Base (KB) è un database che ha lo scopo di conservare le informazioni relative all'ambiente in cui il robot dovrà operare, permettendo alle altre componenti di rosplan di generare un piano d'azione (Figura [2.2\)](#page-14-1).

La KB è caratterizzata da un aggiornamento dinamico tramite messaggi inviati dai sensori, ad esempio in seguito alle azioni svolte o a delle rilevazioni automatiche.

Le informazioni contenute nella KB rientrano in tre macro categorie:

- lo stato attuale, che può comprendere la posizione di oggetti o del sistema robotico stesso, lo stato dei sensori e lo stato delle azioni in atto;
- le azioni possibili, i requisiti necessari per attuarle e i loro effetti;
- i goal da raggiungere.

<span id="page-14-1"></span>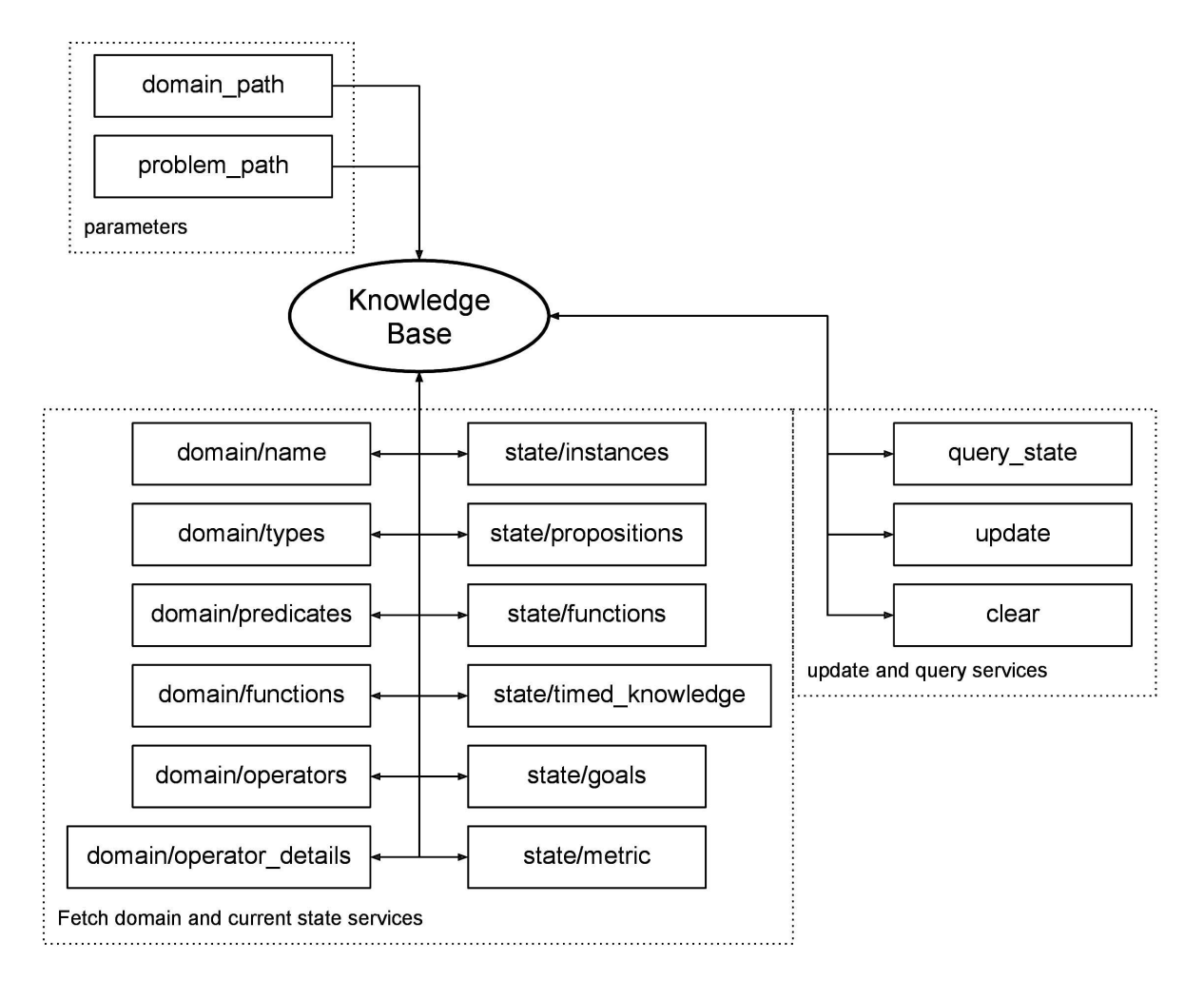

Figura 2.2: Knowledge Base[[9\]](#page-69-0)

## <span id="page-15-0"></span>**2.2.2 Problem Interface**

La Problem Interface (Figura [2.3](#page-15-2)) si occupa di generare l'istanza del problema in modo da renderlo fruibile al sistema di pianificazione.

<span id="page-15-2"></span>In pratica questa componente estrapola le informazioni dai sensori e tramite interrogazioni della KB, per creare un file PDDL che verrà successivamente pubblicato su un topic apposito.

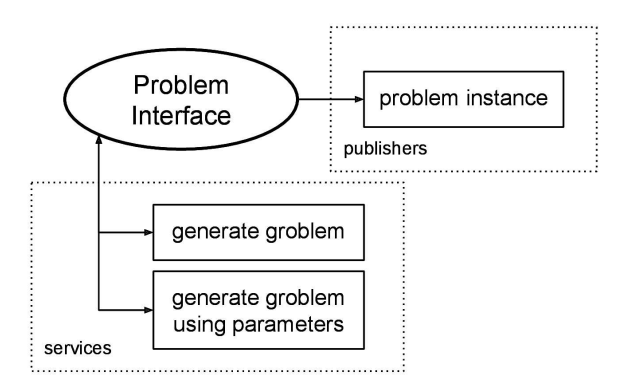

Figura 2.3: Problem Interface[[10\]](#page-69-1)

### <span id="page-15-1"></span>**2.2.3 Planner Interface**

La Planner Interface (Figura [2.4](#page-15-3)) è un wrapper per un AI Planner, che ha il compito di stilare il miglior piano d'azione per il robot.

Il piano viene ottenuto chiamando il servizio /rosplan\_planner\_interface/planning\_server\_params. È necessario fornire il dominio e l'istanza del problema generati nella fase precedente; inoltre richiede di specificare una linea di comando, nel nostro caso:

```
1 timeout 10 $ (find rosplan_planning_system)/common/bin/popf DOMAIN PROBLEM
```
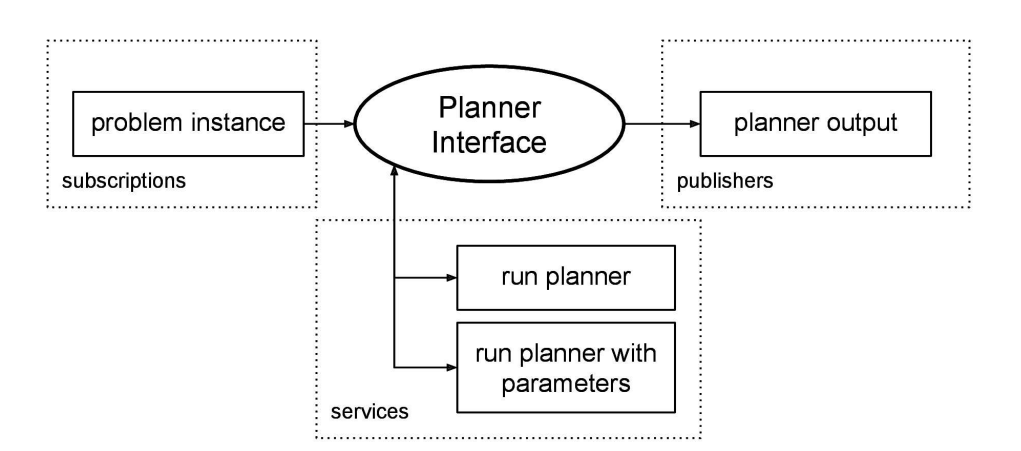

Figura 2.4: Planner Interface[[11](#page-69-2)]

#### <span id="page-16-0"></span>**2.2.4 Parsing Interface**

La Parsing Interface (Figura [2.5\)](#page-16-2) ha lo scopo di tradurre il piano generato dalla Planner Interface in una rappresentazione eseguibile dello stesso.

<span id="page-16-2"></span>In sostanza fa da tramite tra la Planning Interface e il Plan Dispatch. Può eseguire il suo compito sia prendendo in input ciò che riceve da un topic che da un file.

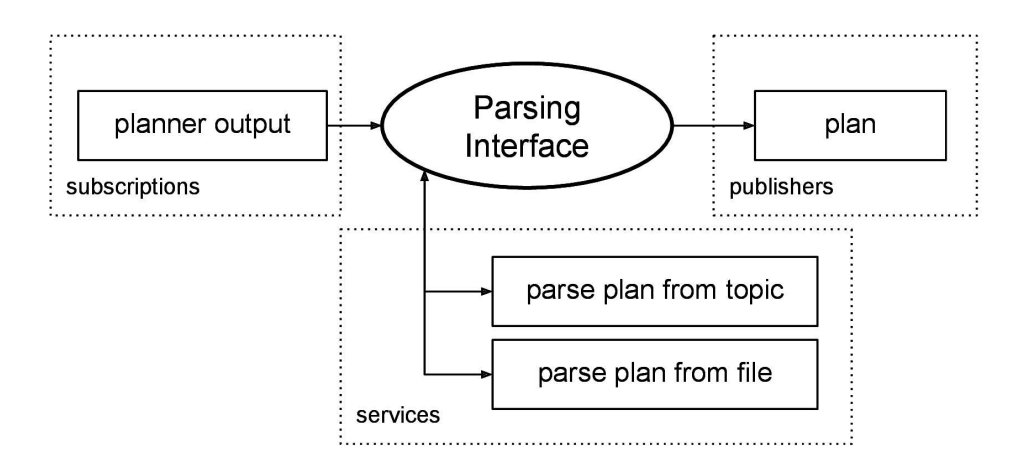

Figura 2.5: Parsing Interface[[12\]](#page-69-3)

#### <span id="page-16-1"></span>**2.2.5 Plan Dispatch**

Quest'ultima componente (Figura [2.6](#page-16-3)) è responsabile dell'esecuzione delle azioni del piano, in quanto permette di chiamare i processi adibiti al loro svolgimento.

Dall'inizio alla fine dello svolgimento del piano il Plan Dispatch monitora in modo continuo l'ambiente e il sistema per rilevare potenziali deviazioni e intervenire in modo opportuno. Comunica anche con la KB aggiornando lo stato corrente.

<span id="page-16-3"></span>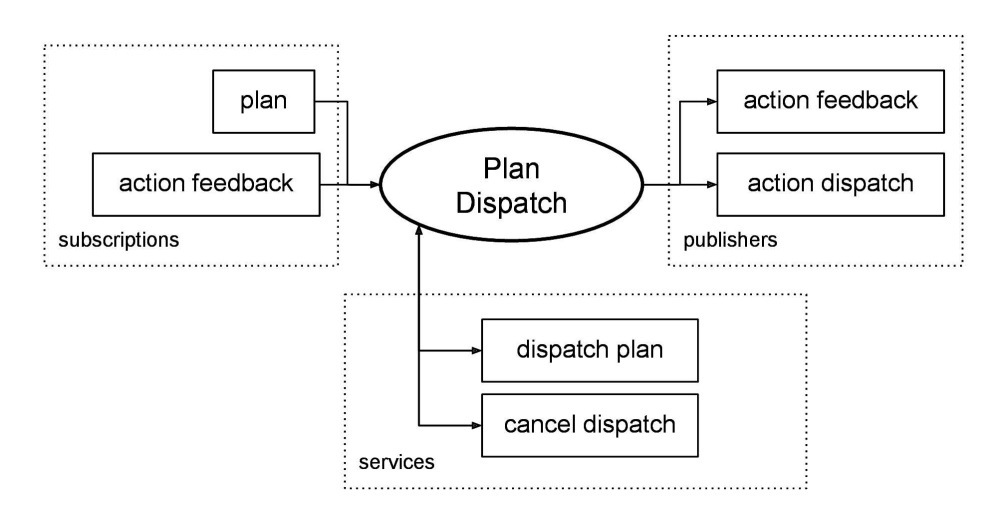

Figura 2.6: Plan Dispatch[\[13](#page-69-4)]

Esistono tuttavia ulteriori nodi responsabili dell'interazione del sistema con l'esterno, ovvero la Action Interface e la Sensing Interface.

#### <span id="page-17-0"></span>**2.2.6 Action Interface**

La Action Interface è iscritta al topic pubblicato dal Plan Dispatch, chiamato Action Dispatch, e ha il dovere di far eseguire al sistema le azioni previste dal piano. Permette anche di eseguire azioni simulate (Figura [2.7\)](#page-17-2).

<span id="page-17-2"></span>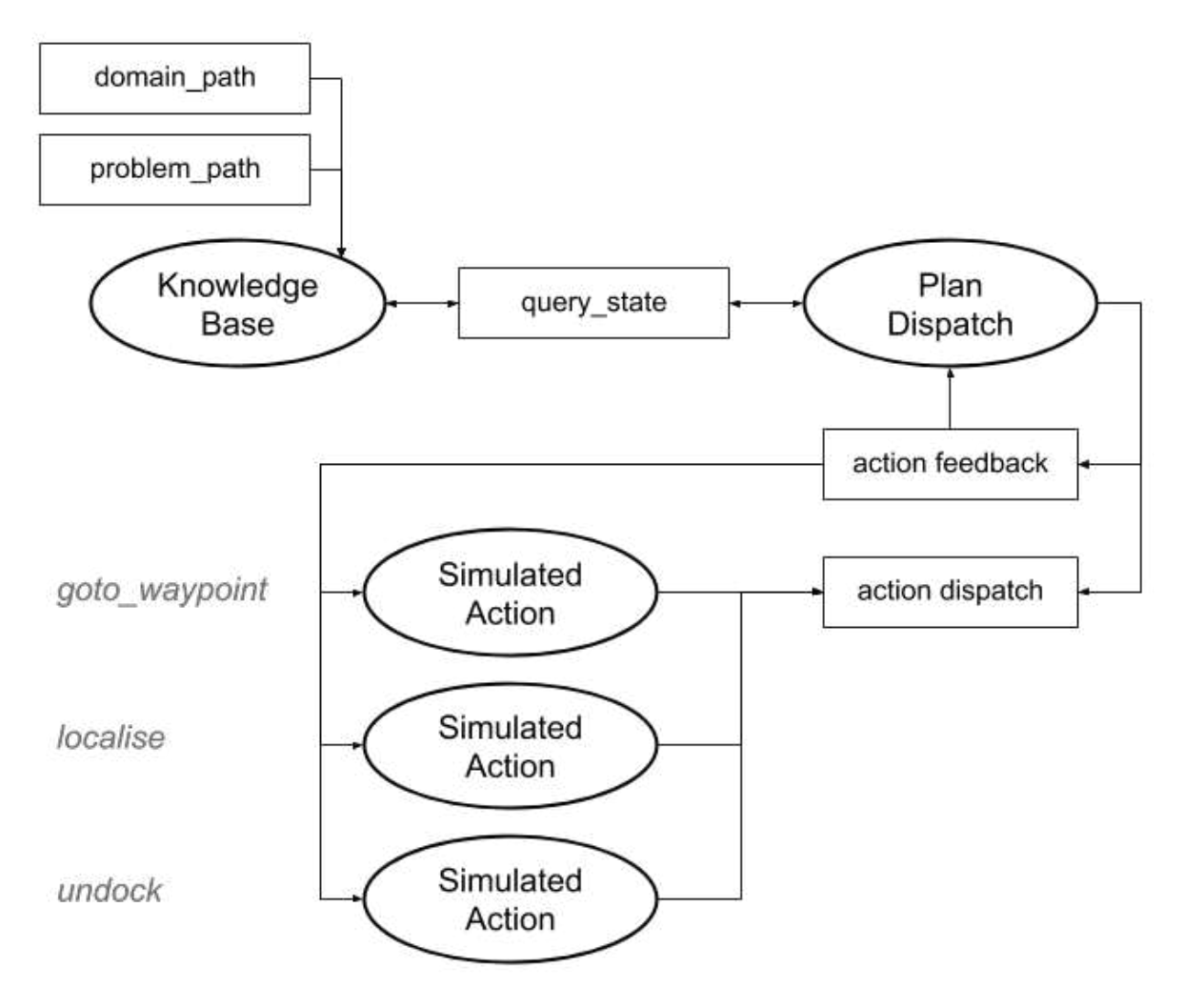

Figura 2.7: Simulated Actions[\[14\]](#page-69-5)

#### <span id="page-17-1"></span>**2.2.7 Sensing Interface**

Questa interfaccia (Figura [2.8](#page-18-0)) è responsabile della percezione dell'ambiente circostante per mezzo dei sensori e conseguentemente al continuo aggiornamento della KB.

Grazie alle sue caratteristiche la Sensing Interface permette anche di gestire le incertezze, veri-

ficando l'efficacia delle azioni eseguite.

Per il raggiungimento dei suoi scopi questa componente permette di modificare i predicati definiti nel dominio ascoltando i topic o di generare chiamate periodiche ai servizi che possono fornirci informazioni utili a tali modifiche.

Nel caso siano necessarie operazioni più o meno complesse prima di poter produrre il nuovo valore dei predicati, è possibile specificare delle funzioni che possano reagire adeguatamente in base ai dati ottenuti da topic o chiamate a servizio.

<span id="page-18-0"></span>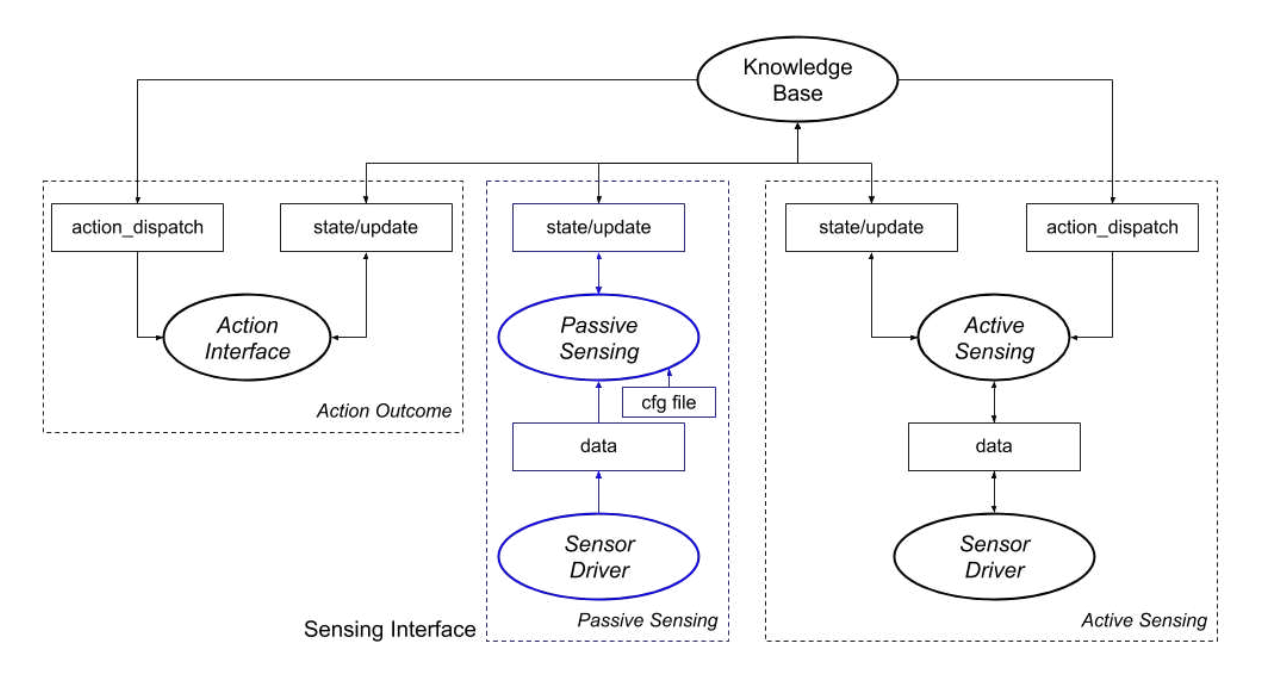

Figura 2.8: Sensing Interface[[15\]](#page-69-6)

# <span id="page-20-0"></span>**Capitolo 3**

# **Sviluppo**

Per questo progetto è necessario sviluppare un'applicazione che controlli il robot assistivo all'interno di una simulazione; il robot deve garantire la somministrazione di un farmaco al paziente e deve ricordargli di fare una chiamata con il medico.

In questo capitolo verranno illustrati i passaggi per produrre tale applicazione, partendo dalla creazione dei file necessari alla prima fase, ovvero la generazione del problema.

Per la realizzazione ho preso spunto dalla demo rosplan\_stage\_exploration\_demo, dato che il file di launch era provvisto dei nodi necessari al movimento e alla visualizzazione dello stage.

## <span id="page-20-1"></span>**3.1 PDDL**

I file di cui dovrà disporre la Problem Interface presentano l'estensione PDDL.

Il Planning Domain Definition Language (PDDL) è un linguaggio di specifica che ci permette di descrivere in modo formale la struttura del mondo del problema attraverso alcuni costrutti. Per analizzare la struttura di ognuno analizzeremo i file utilizzati in questo progetto.

#### <span id="page-20-2"></span>**3.1.1 Domain**

Il file domain contiene le informazioni del mondo e le azioni che il sistema può eseguire. È suddiviso in blocchi; di seguito analizzeremo quelli necessari per questa simulazione.

#### **Types**

Il primo costrutto permette di definire le classi di oggetti con cui il robot potrà interagire. Per i nostri scopi sono necessari gli oggetti waypoint, robot, patient e medicine.

<sup>1</sup> (:types

```
2 waypoint
3 robot
4 patient
5 medicine
    \mathcal{E}
```
Listing 3.1: Types.

#### **Predicates**

Specificati i tipi possiamo definire i predicati, ovvero delle tuple di uno o più oggetti il cui valore può essere true o false.

In accordo ai valori assunti dai predicati si definisce lo stato in cui ci troviamo e quindi il sistema è in grado di capire le azioni che è possibile compiere.

I predicati sono provvisti di un nome e sono seguiti da una lista di oggetti di cui è necessario specificare il tipo.

```
(:predicates
       ; positions
       (dock_at ?wp - waypoint)
4 (robot_at ?v - robot ?wp - waypoint)
       (patient_at ?p - patient ?wp - waypoint)
       (medicine_at ?m - medicine ?wp - waypoint)
       ; robot flags
8 (undocked ?v - robot)
9 (docked ?v - robot)
10 (localised ?v - robot)
11 ( robot_has_medicine ?v - robot ?m - medicine)
12 (can_grab ?v - robot)
13 ( has_tried_to_give ?v - robot ?p - patient ?m - medicine)
14 ( has_told_to_take ?v - robot ?p - patient ?m - medicine)
15 ( has_told_to_call ?v - robot ?p - patient)
16 ;patient flags
17 ( has_medicine ?p - patient ?m - medicine)
18 ( has_to_take ?p - patient ?m - medicine)
19 ( has_taken ?p - patient ?m - medicine)
20 ( has_to_call ?p - patient)
21 ( has_called ?p - patient)
22 \quad \lambda
```
Listing 3.2: Predicates.

Nel nostro caso i primi quattro predicati servono ad indicare la posizione dei vari oggetti; nello specifico della basetta di ricarica, del robot, del paziente e della medicina. Seguono delle flags per il robot che ci informano se è collegato o meno alla basetta, se ha eseguito l'azione localize, se ha preso la medicina e può prendere altre cose e infine se ha provate a svolgere i tre compiti che gli sono stati assegnati. Le flags del paziente ci servono per sapere se ha ricevuto la medicina, se deve prenderla e se l'ha fatto. In modo simile gli ultimi due predicati indicano se il paziente deve chiamare il dottore e se lo ha già fatto.

#### **Functions**

Le funzioni assomigliano ai predicati in termini di struttura, e come loro rappresentano lo stato attuale, ma sono provvisti di valori numerici e non booleani.

```
(:functions)
2 (distance ?a ?b - waypoint )
       (charge ?v - robot)\lambda
```
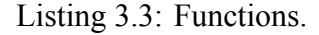

#### **Actions**

Le azioni definiscono una trasformazione dello stato del mondo.

Questa trasformazione rappresenta un'azione realmente eseguibile dal sistema durante l'esecuzione del piano.

La tipologia standard fornita dal linguaggio PDDL è composta di tre parti: parametri, requisiti ed effetti.

Nei parametri è necessario specificare gli oggetti coinvolti nello svolgimento dell'azione, i requisiti sono una disgiunzione e/o congiunzione di predicati da soddisfare per poter eseguire l'azione ed infine gli effetti presentano le modifiche che subiranno i predicati a causa del compimento dell'azione.

In questo progetto per simulare al meglio l'esecuzione del piano sono presenti le azioni durative che, oltre alle parti specificate prima, necessitano di una componente ulteriore, ovvero la durata dell'azione.

L'esempio riportato qui sotto definisce l'azione goto\_waypoint che permette al robot di spostarsi tra un waypoint e l'altro.

```
;; Move to any waypoint, avoiding terrain
2 (:durative-action goto_waypoint
       3 :parameters (?v - robot ?from ?to - waypoint)
4 :duration ( = ?duration (distance ?from ?to))
```

```
5 :condition (and
6 (at start (robot at ?v ?from))
        (at start (localised ?v))
8 (over all (undocked ?v))
9 (over all (> (charge ?v) 0)))
10 :effect (and
11 (at end (robot_at ?v ?to))
12 (at start (not (robot at ?v ?from)))
13 (at end (decrease (charge ?v) (distance ?from ?to))))
\frac{14}{2} )
```
Listing 3.4: Durative action.

Nei parametri sono presenti gli oggetti robot, waypoint di partenza e waypoint di arrivo dato che sono gli unici coinvolti durante lo svolgimento dell'azione.

La scrittura all'interno della sezione duration stabilisce che la distanza dipende dal valore della funzione distance, che definisce la distanza tra i due waypoint presi in causa.

Nelle condizioni viene specificato che all'inizio dell'azione il robot dovrà trovarsi nel waypoint di partenza e dovrà già aver compiuto l'azione localize. Inoltre, durante tutta la durata dell'azione il robot dovrà essere carico e scollegato dalla base di ricarica.

Infine gli effetti impongono che il robot non si troverà più nel waypoint di partenza, ma sarà arrivato al waypoint di arrivo. Avrà anche perso una quantità di carica pari alla distanza percorsa.

#### <span id="page-23-0"></span>**3.1.2 Problem**

Il file problem è associato al dominio corrispondente e contiene lo scenario nel quale la simulazione avrà inizio e gli obiettivi che il sistema dovrà cercare di raggiungere. La sua struttura, come il domain file, è a blocchi.

#### **Objects**

In questa sezione vengono definiti gli oggetti presenti nel mondo, di cui bisogna specificare il tipo, scegliendo tra quelli specificati nel dominio.

```
(:objects)
2 kenny - robot
3 larry - patient
4 oki - medicine
    5 )
```
Listing 3.5: Objects.

Nel nostro caso sarà presente un robot chiamato kenny, un paziente di nome larry e la medicina da somministrare sarà semplicemente un oki.

#### **Init**

Init descrive lo stato iniziale specificando il valore dei predicati.

Se i predicati non sono presenti all'interno di init vengono registrati come falsi, a meno che non sia specificato diversamente nel momento del lancio della knowledge; in questo caso assumono il valore uknown.

```
1 (:init
2 (robot_at kenny wp0)
3 (docked kenny)
4 (dock_at wp0)
5 (can_grab kenny)
       (has_to_take larry oki)
7 ( has_to_call larry)
       8 (= (charge kenny) 30)
9 )
```
#### Listing 3.6: Init.

Nel nostro caso il robot parte da un waypoint chiamato wp0 ed è sulla base di ricarica.

Il livello delle sue batterie è settato su 30 (valore fittizio che potrebbe riferirsi alla percentuale per esempio) ed è specificato che il paziente deve prendere una medicina e deve chiamare il dottore.

Le informazioni mancanti, come la posizione della medicina, verranno aggiunte in un'altra fase, attraverso un altro metodo, mostrato nella Sezione [3.3.1.](#page-25-1)

#### **Goal**

L'ultima componente contiene gli obiettivi da raggiungere nella forma di congiunzione e/o disgiunzione di predicati.

Come per alcune informazioni dello stato iniziale, in questo progetto i goal verranno aggiunti tramite il metodo mostrato nella Sezione [3.3.1](#page-25-1).

## <span id="page-24-0"></span>**3.2 Azioni Simulate**

L'azione goto waypoint è già definita ma per quanto riguarda le altre avremo bisogno di aggiungerle una per volta nel file di launch.

Vediamo come è possibile farlo per l'azione dock:

```
1 <include file ="$(find rosplan_planning_system )/launch/ includes/
     simulated_action.launch" >
2 <arg name =" pddl_action_name " value =" dock" />
     3 </include >
```
Listing 3.7: Dock simulated action.

Tramite queste istruzioni viene incluso il file di launch specifico per le azioni simulate e viene precisato il nome dell'azione che si vuole aggiungere.

Nel nostro caso non è necessario specificare altro, dato che a livello visivo durante l'esecuzione delle varie azioni (ad esclusione di goto\_waypoint) il robot sarà fermo sul posto.

## <span id="page-25-0"></span>**3.3 Coordinator**

Ora che disponiamo delle componenti fondamentali per avviare il processo di pianificazione, necessitiamo di un nodo in grado di coordinare le varie operazioni.

A questo scopo il file di launch è dotato di uno script (nel nostro caso in python) che possa automatizzare i processi di generazione del problema e successivamente del piano, della chiamata al parser e al dispatcher.

Dobbiamo apportare delle modifiche affinchè possa aggiungere le informazioni mancanti alla KB (cioè i predicati dello stato iniziale e i goal menzionati nella sezione 3.1.2), settare i parametri utili, chiamare in ordine i servizi forniti dalle varie interfacce e gestire le situazioni impreviste.

#### <span id="page-25-1"></span>**3.3.1 Aggiornamento della KB**

Alcune informazioni non possono essere semplicemente scritte nel blocco init del problem file perché non sono certe, come ad esempio la posizione del paziente o delle medicine.

In questi casi è possibile aggiornare la KB tramite codice; in particolare utilizzando la chiamata al servizio resa possibile dalla libreria rospy.

Il servizio in questione è /rosplan\_knowledge\_base/update e necessita di una richiesta compilata opportunamente; nell'esempio riportato qui sotto vediamo come è possibile farlo per specificare che il predicato patient\_at è vero se riferito a larry e al waypoint 65.

```
1 kus_patient = KnowledgeUpdateServiceRequest ()
2 kus_patient . update_type = 0
     3 kus_patient . knowledge . knowledge_type = 1
4 kus_patient . knowledge . attribute_name = 'patient_at '
```

```
5 kv_patient1 = KeyValue ()
6 kv patient1.key = 'p'7 kv_patient1.value = 'larry'
8 kus_patient . knowledge .values.append( kv_patient1 )
9 kv patient2 = KeyValue ()
10 kv patient2.key = 'wp'
11 kv_patient2.value = 'wp65'
12 kus patient . knowledge . values . append (kv_patient2)
13 kuc = rospy. ServiceProxy ('/ rosplan_knowledge_base /update ',
     KnowledgeUpdateService )
14 if not kuc(kus_patient):
15 rospy.logerr("KCL: (%s) Knowledge was not added!" % rospy.get_name
     ())
```
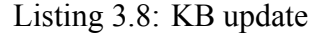

Per i nostri scopi bastano quattro attributi: update type, knowledge type, attribute name e values.

Il primo termine permette di specificare il tipo di aggiornamento vogliamo fare.

```
1 ADD_KNOWLEDGE =0
2 ADD_GOAL = 1REMOVE KNOWLEDGE=2
4 REMOVE GOAL=3
5 ADD METRIC=4
```
REMOVE\_METRIC=5

L'attributo knowledge\_type indica il tipo di informazione che stiamo trattando.

```
1 INSTANCE =0
P = T = 13 FUNCTION=2
4 EXPRESSION =3
5 INEQUALITY =4
```
Gli ultimi due valori precisano il nome e il valore dell'informazione.

Potrebbe risultare utile un quinto attributo, denominato is negative, che può assumere i valori 0 e 1; se non specificato il valore di default è 0 (e quindi l'informazione è vera).

Oltre ai predicati necessari a definire lo stato iniziale, attraverso questo metodo aggiungiamo anche i goal.

#### <span id="page-27-0"></span>**3.3.2 Generazione del Piano**

La generazione del piano si divide in due fasi e sono state raccolte all'interno di questa funzione:

```
def generate_problem_and_plan():
2
3 rospy.loginfo("KCL: (%s) Calling problem generation " % rospy.
    get name ()4 pg = rospy. ServiceProxy ('/ rosplan_problem_interface /
    problem generation server', Empty)
\text{if not } \text{pr}():
            rospy.logerr("KCL: (%s) No problem was generated!" % rospy.
    get_name ())
7
8 rospy.loginfo("KCL: (%s) Calling planner" % rospy.get_name ())
9 pi = rospy. ServiceProxy ('/ rosplan_planner_interface /
    planning_server_params ', PlanningService )
10 pi_response = pi(domain_path, problem_path, data_path,
    planner command, True)
11
12 if not pi_response:
13 rospy.logerr("KCL: (%s) No response from the planning server."
    % rospy.get_name ())
14 return False
15 if not pi response . plan found :
16 rospy.loginfo("KCL: (%s) No plan could be found." % rospy.
    get_name ())
17 return False
18 else:
19 rospy.loginfo("KCL: (%s) Plan was found." % rospy.get_name ())
20 return True
```
Listing 3.9: Plan generation.

La prima fase riguarda la generazione dell'istanza del problema tramite il servizio fornito dalla Problem Interface.

Questa operazione utilizzerà la KB, il domain e il problem file per produrre un ulteriore file PDDL che chiameremo instance.

In pratica avrà la stessa struttura del problem file ma sarà fornito anche delle informazioni aggiunte dal nodo coordinatore e da altri nodi, come le distanze tra i waypoint connessi.

Notiamo che per utilizzare il servizio non è necessario specificare i file PDDL presi in input; questo perché sono già indicati tra gli argomenti del nodo della Problem Interface presente nel file di launch.

Successivamente alla generazione del problema avviene la generazione del piano per mezzo della Planner Interface. In questo caso è necessario compilare la richiesta di planning fornendo, oltre al path del dominio e del problema, anche il data path (dove verrà pubblicato il piano) e la riga di comando per il planner, cioè:

<sup>1</sup> timeout 10 \$(find rosplan\_planning\_system )/common/bin/popf DOMAIN PROBLEM

Siccome questa interfaccia è solo un wrapper, nel file di launch è necessario specificare il planner che si intende utilizzare; nel progetto verrà utilizzato il pianificatore standard di ROSPlan.

#### <span id="page-28-0"></span>**3.3.3 Esecuzione del Piano**

```
1 def execute_plan():
\overline{2}3 rospy.loginfo("KCL: (%s) Calling plan parser" % rospy.get_name ())
4 pp = rospy. ServiceProxy('/rosplan_parsing_interface/parse_plan',
    Empty)
5 if not pp():
6 rospy.logerr("KCL: (%s) The plan was not parsed!" % rospy.
    get_name ())
            7 return
8
9 rospy.sleep (3)
10
11 rospy.loginfo("KCL: (%s) Calling plan execution" % rospy.get_name ()
    )
12 rospy. set_param ('dispatch_called ', True)
13 pd = rospy. ServiceProxy ('/rosplan_plan_dispatcher/dispatch_plan',
    DispatchService )
14 pd_response = pd()15 if not pd_response:
16 rospy.logerr("KCL: (%s) No response from the dispatch server."
    % rospy.get_name ())
17 return False
18 if not pd_response.goal_achieved:
19 rospy.loginfo("KCL: (%s) The execution was not successful ." %
    rospy.get_name ())
20 return False
21 else:
22 rospy.loginfo("KCL: (%s) Plan was executed." % rospy.get_name ()
    )
23 return True
```
Listing 3.10: Plan execution.

Anche nella funzione di esecuzione del piano vengono chiamati due servizi, ovvero /rosplan\_parsing\_interface/parse\_plan e /rosplan\_plan\_dispatcher/dispatch\_plan.

La Parsing Interface prende in input il piano generato dalla Planning Interface attraverso il planner topic definito nel file di launch (denominato /rosplan\_planner\_interface/planner\_output) e produce il piano tradotto per il dispatcher.

Il Plan Dispatch riceve le informazioni attraverso il topic /rosplan parsing interface/complete plan e indirizza le azioni da svolgere ai nodi corretti.

#### <span id="page-29-0"></span>**3.3.4 Roslaunch**

A questo punto possiamo provare a lanciare il progetto. Per farlo sarà necessario usare il comando:

<sup>1</sup> roslaunch <ros package > launcher.launch

Nel terminale compariranno varie informazioni. Il setup iniziale prevede il setting di tutti i parametri del sistema seguito dall'inizializzazione dei vari nodi.

Successivamente avviene l'avvio dei processi e l'attesa dei servizi richiesti dalle componenti del sistema.

A questo punto vengono inizializzate le componenti principali di rosplan (KB, Problem Interface, etc).

Una volta che la KB è stata avviata vengono registrate tutte le informazioni del sistema relative alla simulazione ad opera del roadmap server.

Quando avrà terminato cominceranno le operazioni del nodo coordinatore:

```
1 (/ rosplan_knowledge_base ) Adding fact ( patient_at larry wp65 , 0)
2 (/ rosplan_knowledge_base ) Adding fact ( medicine_at oki wp20 , 0)
3 (/ rosplan knowledge base) Adding fact ( has tried to give kenny larry oki,
     1)
4 (/ rosplan_knowledge_base ) Adding fact ( has_medicine larry oki , 1)
5 (/ rosplan_knowledge_base ) Adding fact ( has_told_to_take kenny larry oki , 1)
6 (/rosplan_knowledge_base) Adding fact (has_taken larry oki, 1)
7 (/ rosplan_knowledge_base ) Adding mission goal ( has_tried_to_give kenny
     larry oki)
8 (/ coordinator) Calling problem generation
9 (/ rosplan_problem_interface ) (instance.pddl) Generating problem file.
10 (/rosplan_knowledge_base) Adding fact (has_called larry, 0)
11 (/ rosplan_problem_interface) (instance.pddl) The problem was generated.
12 (/ rosplan_planner_interface ) Problem received.
13 (/ coordinator) Calling planner
```
14 (/rosplan\_planner\_interface) (instance.pddl) Writing problem to file.

```
15 (/ rosplan_planner_interface ) (instance.pddl) Running: timeout 10 /home/
     danny/tesi/src/rosplan/ rosplan_planning_system /common/bin/popf /home/
     danny/tesi/src/ rosplan_demos / rosplan_stage_exploration_demo /pddl/domain.
     pddl /home/danny/tesi/src/ rosplan_demos / rosplan_stage_exploration_demo /
     pddl/instance.pddl > /home/danny/tesi/src/rosplan_demos/
     rosplan_stage_exploration_demo /pddl/plan.pddl
16 (/rosplan_planner_interface) (instance.pddl) Planning complete
17 (/ rosplan planner interface) (instance.pddl) Plan was solved.
18 (/ coordinator) Plan was found.
19 (/ rosplan_parsing_interface ) Planner output received.
20 (/coordinator) Calling plan parser
21 (/ rosplan_parsing_interface ) Parsing planner output.
22 (/ rosplan_plan_dispatcher ) Plan received.
```

```
23 (/coordinator) Calling plan execution
```

```
24 (/ rosplan_plan_dispatcher ) Dispatching plan.
```
Per prima cosa vengono aggiunte alla knowledge base le informazioni mancanti relative allo stato iniziale (righe 1-6) e il goal (riga 7).

Successivamente viene fatta generare l'istanza del problema dalla Problem Interface.

A questo punto la Planner Interface riceve il problema e chiama il pianificatore.

Se il planner riesce a generare un piano la Parsing Interface lo traduce e infine il dispatcher riceve le istruzioni e comincia ad assegnare le azioni da compiere ai rispettivi moduli.

Si apriranno inoltre altre finestre, ovvero la esterel plan viewer (Figura [3.1](#page-30-0)), dove sarà possibile vedere il piano generato sottoforma di flowchart, e rviz che mostrerà lo stage dove opera il robot (Figura [3.2](#page-31-2)).

<span id="page-30-0"></span>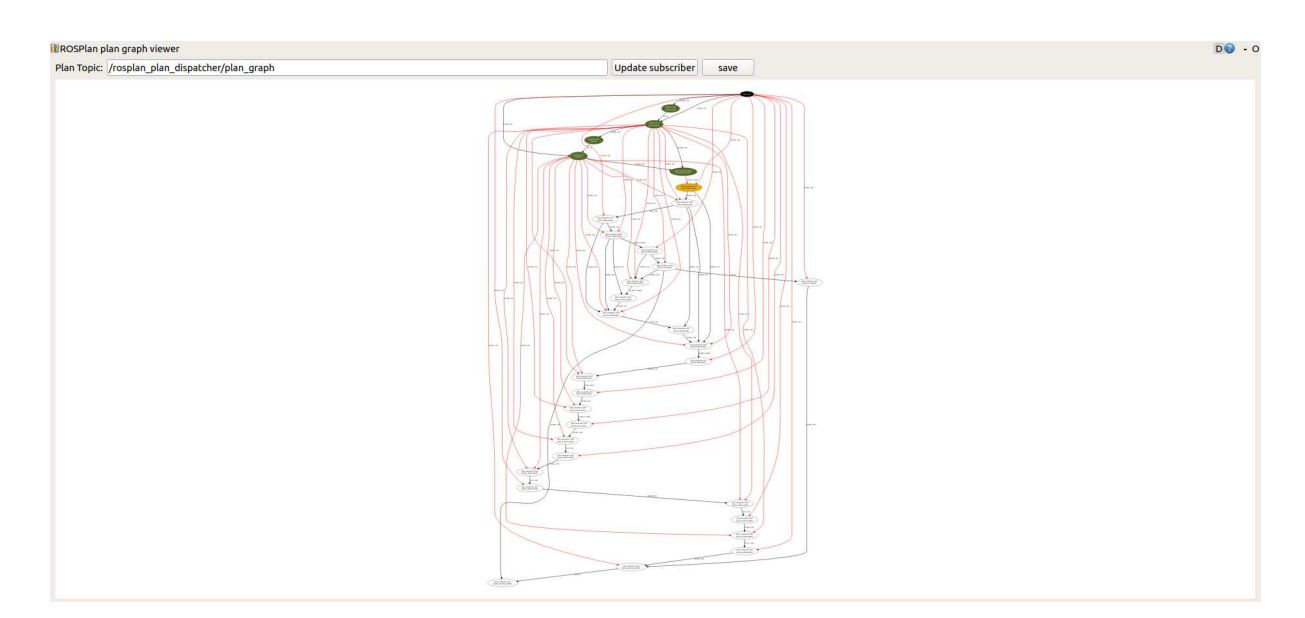

Figura 3.1: Esterel Plan Viewer

<span id="page-31-2"></span>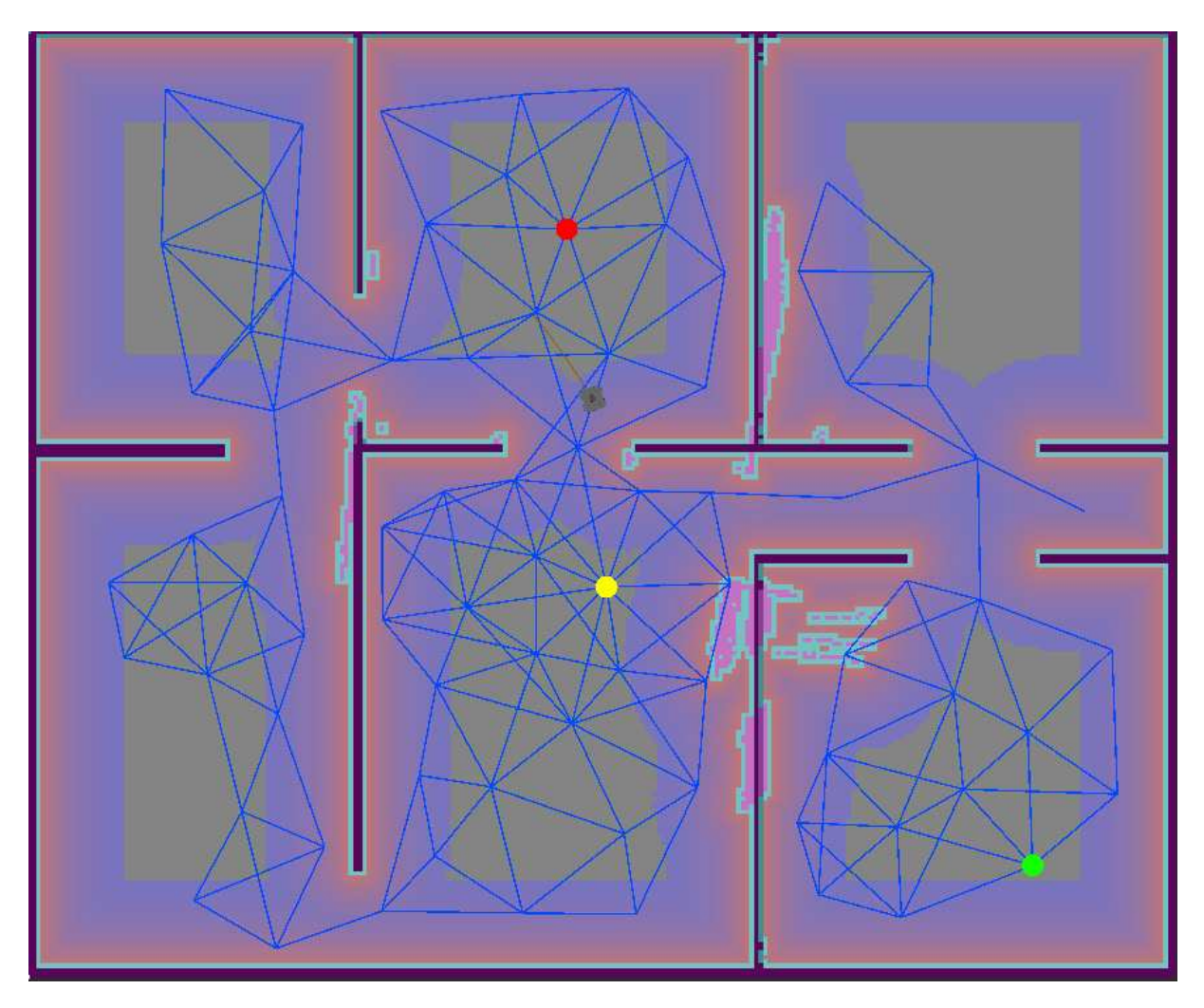

Figura 3.2: Ambiente di simulazione della demo; i waypoint evidenziati in giallo, verde e rosso rappresentano, rispettivamente, le posizioni della basetta di ricarica, del paziente e della medicina

## <span id="page-31-0"></span>**3.4 Introduzione di Oggetti Variabili**

Per rendere più realistica la simulazione introduciamo degli elementi variabili nel problema, nello specifico la possibilità che il paziente si sposti dalla sua posizione attuale e che possa non eseguire le istruzioni dettate dal robot.

Per farlo utilizziamo la Sensing Interface, simulando dei potenziali sensori; prima però avremo bisogno di alcuni parametri e di un nodo publisher.

#### <span id="page-31-1"></span>**3.4.1 Settaggio Parametri**

Come già detto, i parametri sono uno strumento utile per condividere facilmente informazioni tra i vari nodi del programma; ad esempio, uno dei parametri inizializzati dal nodo coordinatore è la posizione del paziente, in modo che sia accessibile senza il bisogno di generare una chiamata al servizio adibito all'interrogazione della KB, ovvero /rosplan\_knowledge\_base/state/propositions.

#### <span id="page-32-0"></span>**3.4.2 Patient Position Publisher**

Per permettere al paziente di spostarsi ho aggiunto un nodo che pubblica la sua nuova posizione su un nuovo topic ad intervalli semi-randomici; il codice di seguito.

```
1 rospy. init_node ('patient_position_node ')
2 patient_pos_pub = rospy. Publisher ('patient_position_topic ', String ,
     queue_size = 2)
3
4 rospy.loginfo(" (%s) : Publisher node for patient position initialized !" %
     rospy.get_name ())
5
6 waypoints = 07 while not rospy. has_param ("/ rosplan_demo_waypoints /wp"):
       8 rospy.sleep (0.2)
9
10 while not rospy. has_param ("/ rosplan_demo_waypoints /edge"):
11 rospy.sleep (0.2)
12
13 while not rospy. has_param ('patient_pos '):
14 rospy.sleep (0.2)
15
16 waypoints = len(rospy. get_param ("/ rosplan_demo_waypoints /wp"))
17
18 while not rospy. get param ('goals achieved') and not rospy. is shutdown ():
19 time_to_wait = random.randint (30, 120)20 rospy.rostime. wallsleep ( time_to_wait )
21 curr_wp = rospy. get_param ('patient_pos ')
22 new_w = -123 while not rospy. has_param ('/ rosplan_demo_waypoints /edge/wp' + str(
     curr_wp) + '/wp' + str(new_wp):
24 new_wp = random.randint (0, waypoints )
25 patient_pos_pub .publish(String('wp' + str(new_wp)))
26 rospy.rostime. wallsleep (1.0)
```
Listing 3.11: Patient position publisher.

Il nodo aspetta che siano disponibili i parametri necessari (righe 714) ed estrapola il numero di waypoint (riga 16) e la posizione del paziente (riga 21).

Successivamente sceglie un waypoint casuale e se è connesso a quello attualmente occupato dal paziente (righe 23-24) lo pubblica nel topic patient position topic (riga 26).

#### <span id="page-33-0"></span>**3.4.3 Sensing Interface Topics**

Per aggiornare la KB quando il nostro sensore simulato (patient position publisher) pubblica la nuova posizione dobbiamo modificare la Sensing Interface.

Per prima cosa è necessario compilare il file sensing config.yaml. Sotto la voce topics aggiungiamo:

```
1 patient_at :
2 params:
3 - 1arry4 - '*'
5 topic: / patient_position_topic
6 msg_type: std_msgs/String
```
Listing 3.12: Sensing config.

Dobbiamo specificare il nome del predicato che verrà aggiornato, cioè patient\_at, e specificarne i parametri.

Il secondo parametro "\*" è una wildcard e quindi rappresenta qualsiasi valore generico, anche se deve comunque essere un oggetto presente nel file instance e di uno dei tipi definiti nel dominio.

Successivamente bisogna specificare il topic da ascoltare e il tipo di messaggi che arriveranno. Per conoscere la tipologia di messaggio è sufficiente usare da terminale il comando rosmsg show.

Se il messaggio in arrivo è già un valore accettabile per il predicato questa modifica alla Sensing Interface è sufficiente; tuttavia nel nostro caso abbiamo bisogno di una funzione apposita che andrà specificata all'interno di un file indicato sotto la voce functions in sensing\_config.yaml. La funzione in questione deve condividere il nome con il predicato, nel nostro caso patient\_at, e deve avere come parametri il messaggio che si riceve dal topic e i parametri del predicato. La funzione verrà eseguita ogni volta che il patient position publisher pubblicherà un nuovo messaggio; di seguito il codice:

```
1 rospy.loginfo(" (%s) : Patient has moved!" % rospy.get_name ())
2
3 if rospy. get_param ('dispatch_called '):
     4 cd = rospy. ServiceProxy ('/ rosplan_plan_dispatcher / cancel_dispatch ',
     Empty)
```

```
5 cd()
      rospy. set param ('dispatch called', False)
     7 move_base_pub = rospy. Publisher ('move_base_reset ', Bool , queue_size =
     2)
     msg navigation = Bool()
9 msg_navigation .data = True
10 move_base_pub .publish( msg_navigation )
11
12 ret_value = []13
14 # Find current patient_location
15 attributes = get_kb_attribute ("patient_at")
16 curr wp = \frac{11}{1}17 for a in attributes:
18 if not a.is_negative:
19 curr_wp = a.values [1]. value
20 break
2122 if curr_wp != '':23 kus_remove = KnowledgeUpdateServiceRequest ()
24 kus remove . update type = 0
25 kus remove . knowledge . knowledge type = 1
26 kus remove . knowledge . is negative = 1
27 kus remove . knowledge . attribute name = 'patient at'
28 kv_remove_patient = KeyValue ()
29 kv_remove_patient .key = 'p'
30 kv_remove_patient .value = 'larry '
31 kus_remove . knowledge .values.append( kv_remove_patient )
32 kv_remove_waypoint = KeyValue ()
33 kv_remove_waypoint .key = 'wp'
34 kv_remove_waypoint .value = curr_wp
35 kus_remove . knowledge .values.append( kv_remove_waypoint )
36 kuc = rospy. ServiceProxy ('/ rosplan_knowledge_base /update ',
     KnowledgeUpdateService )
37 if not kuc (kus remove):
38 rospy.logerr("KCL: (%s) Knowledge was not added!" % rospy.get_name
     ())
39
40 kus_add = KnowledgeUpdateServiceRequest ()
41 kus_add. update_type = 0
42 kus_add. knowledge . knowledge_type = 1
43 kus_add. knowledge . attribute_name = 'patient_at '
44 kv_add_patient = KeyValue ()
45 kv_add_patient .key = 'p'
```

```
46 kv_add_patient .value = 'larry '
47 kus add. knowledge . values. append (kv add patient)
48 kv_add_waypoint = KeyValue ()
49 kv_add_waypoint .key = 'wp'
50 kv_add_waypoint .value = msg.data
51 kus add. knowledge . values. append (kv add waypoint)
52 kuc = rospy. ServiceProxy ('/rosplan_knowledge_base/update',
     KnowledgeUpdateService )
53 if not kuc(kus_add):
54 rospy.logerr("KCL: (%s) Knowledge was not added!" % rospy.get_name
     ())
55
56 rospy. set_param ('patient_pos ',str(msg.data))
57 rospy. set_param ('patient_has_moved ', True)
58 return ret_value
```
Listing 3.13: Sensing interface function.

Se il Plan Dispatch è attivo il codice lo blocca insieme all'esecuzione delle azioni già in esecuzione e aggiorna il parametro dispatch\_called.

In seguito estrapola la posizione attuale del paziente; questa informazione ci serve per settare a False il predicato patient at larry <posizione attuale>.

Normalmente per settare a True il predicato con la nuova posizione basta compilare correttamente la variabile ret value ma in questo caso, come per l'operazione precedente, aggiorneremo manualmente la KB attraverso il servizio /rosplan\_knowledge\_base/update, come abbiamo già visto nella Sezione [3.3.1](#page-25-1); questo perché altrimenti i parametri patient\_pos e patient\_has\_moved verrebbero modificate prima dell'effettivo update della KB.

Dobbiamo comunque ritornare ret\_value alla fine della funzione perché risulti valida, dato che dovrebbe contenere l'aggiornamento del predicato.

#### <span id="page-35-0"></span>**3.4.4 Sensing Interface Services**

Per quanto riguarda l'esito delle azioni give medicine, tell to take e tell to call utilizziamo sempre la Sensing Interface ma, invece di sfruttare un publisher e un topic, scegliamo i servizi. Dobbiamo ancora una volta modificare il file sensing\_config.yaml, questa volta sotto la voce services.

Analizziamo il caso del predicato has\_medicine (che indica se il paziente abbia ricevuto la medicina).

```
1 has_medicine :
2 params:
```

```
3 - 1arry4 - oki5 service: / rosplan_knowledge_base /state/ propositions
6 srv_type: rosplan_knowledge_msgs / GetAttributeService
     time between calls: 10
     operation: 'not res. attributes [0]. is negative if res != None else False
     '
```
Listing 3.14: Sensing config.

Possiamo notare che, come nel caso dei topic, è necessario specificare il predicato e i parametri relativi ad esso.

Le voci successive sono differenti; bisogna indicare il servizio che si intende interrogare e la sua tipologia.

Similmente alla variante dei topic è possibile scoprire il tipo di servizio tramite il comando rossrv show.

La prossima informazione da inserire è il tempo che deve intercorrere tra una chiamata e l'altra; questo valore viene espresso in secondi.

L'ultima voce è l'operazione (in linguaggio python) da eseguire con il risultato della chiamata di servizio, al quale potremo riferirci con il nome res.

Se la richiesta che vogliamo fare è di tipo standard dobbiamo aggiungere la voce request tra time between calls e operation e indicarne il tipo.

Nel nostro caso vogliamo effettuare una richiesta personalizzata, quindi la aggiungeremo al file precisato nella sezione functions. La funzione dovrà essere chiamata req\_<nome del predicato> e non avrà parametri.

Per continuare il nostro esempio analizziamo req\_has\_medicine (per gli altri predicati la struttura è analoga):

```
1 try:
     result = get_kb_attribute("has_medicine")3 except:
4 return None
5 if len(result) > 0:
     if result [0]. is_negative:
7 number = random.randint (0, 10)if number < 6:
             9 return GetAttributeServiceRequest (' has_tried_to_give ')
10 else:
11 return GetAttributeServiceRequest ('has_medicine ')
12 else:
13 return GetAttributeServiceRequest ('has_medicine ')
```

```
14 else:
15 return None
```
Listing 3.15: Sensing interface function.

Se il fatto non esiste ancora, la funzione ritorna il valore None che, come possiamo vedere nella voce operation dello snippet precedente, risulterà nel valore False del predicato. Qualora il fatto esista già, mantiene il suo valore se è positivo altrimenti, con una percentuale

del 70%, il predicato diventa vero quando il robot prova a dare la medicina al paziente.

Nei casi restanti il predicato mantiente il suo stato invariato.

Ho scelto una percentuale di successo del 70% perché sono azioni che il paziente deve svolgere quotidianamente, e quindi con il quale ha familiarità.

## <span id="page-37-0"></span>**3.5 Gestione dei Fallimenti**

Quanto fatto finora ci permette di avere una certa imprevedibilità riguardo la buona riuscita di alcune azioni, il che rende necessario gestire le situazioni avverse.

Per fare ciò amplieremo il nodo coordinatore.

Invece di imporre subito il goal finale, spezziamo la pianicazione in problemi più piccoli, specificando dei goals intermedi da raggiungere.

Raggiunto il goal il coordinatore aspetta l'aggiornamento da parte della Sensing Interface e, in caso di buona riuscita, passa al problema successivo, altrimenti resetta a False i predicati che indicano il tentativo del robot e ripianifica.

Questo algoritmo funziona per le azioni che coinvolgono i predicati has\_medicine, has\_taken e has called.

Per gestire correttamente anche la situazione in cui il paziente si sposta controlliamo l'esito della funzione execute; se il Dispatcher non è terminato raggiungendo il goal significa che è stato interrotto a causa della Sensing Interface e quindi risulta necessaria la ripianificazione, essendo cambiato un dato del problema.

Di seguito il codice che gestisce la pianificazione e l'esecuzione del piano per riuscire a dare la medicina al paziente:

```
1 gas = rospy. ServiceProxy ('/rosplan knowledge base/state/ propositions',
    GetAttributeService )
2 res = True
3 while res:
     plan_found = False
5
6 while not plan_found
```

```
7 plan_found = generate_problem_and_plan ()
         rospy.sleep(1)
9
10 execute_plan ()
11
12 rospy.sleep (10)
13
14 res = gas.call( GetAttributeServiceRequest ('has_medicine ')). attributes
     [0]. is_negative
15 if res:
16 rospy. set_param ('actual_goal ', 1)
17 rospy. set_param ('goal1_achieved ', False)
18
19 kus_httg1 = KnowledgeUpdateServiceRequest ()
20 kus_httg1 . update_type = 0
21 kus_httg1 . knowledge . knowledge_type = 1
22 kus_httg1 . knowledge . is_negative = 1
23 kus_httg1 . knowledge . attribute_name = 'has_tried_to_give '
24 kv_httg4 = KeyValue ()
25 kv httg4.key = 'v'
26 kv httg4.value = 'kenny'
27 kus_httg1 . knowledge .values.append(kv_httg4)
28 kv httg5 = KeyValue ()
29 kv httg5.key = 'p'30 kv_httg5.value = 'larry '
31 kus_httg1 . knowledge .values.append(kv_httg5)
32 kv_httg6 = KeyValue ()
33 kv_httg6.key = 'm'34 kv httg6.value = 'oki '
35 kus_httg1 . knowledge .values.append(kv_httg6)
36 kuc = rospy. ServiceProxy ('/ rosplan_knowledge_base /update ',
    KnowledgeUpdateService )
37 if not kuc(kus_httg1):
38 rospy.logerr("KCL: (%s) Knowledge was not added!" % rospy.
    get_name ())
```
Listing 3.16: Coordinatore.

Il codice richiama la funzione di generazione del piano finché non ne trova uno e successivamente chiama la funzione di esecuzione. Attende 10 secondi prima di controllare lo stato del predicato has\_medicine in modo tale che la Sensing Interface abbia il tempo di aggiornarne il valore.

Se il robot non è riuscito a consegnare la medicina al paziente viene resettato il valore del predicato has\_tried\_to\_give a False; in questo modo durante la prossima esecuzione il robot ritenterà l'azione give\_medicine.

Il codice ripete questo processo finché il robot non riesce a consegnare la medicina al paziente.

## <span id="page-40-0"></span>**Capitolo 4**

## **Analisi dei risultati ottenuti**

I test sono stati fatti nello scenario descritto nella Figura [3.2,](#page-31-2) con la posizione della medicina e la posizione iniziale del paziente fisse.

Ho eseguito 40 test prendendo i tempi della fase di setup (ovvero tutto ciò che avviene prima della chiamata al dispatcher), i tempi di esecuzione e il numero di fallimenti dati dallo spostamento del paziente e dalla non riuscita delle azioni give\_medicine, tell\_to\_take\_medicine e tell to call.

I risultati ottenuti (Tabella [4.1](#page-42-0)) mostrano che i tempi di setup rimangono molto simili tra di loro, questo perché la taglia del problema non cambia.

Le tempistiche dell'esecuzione invece, sono molto variabili, dato che in questo lasso di tempo possono verificarsi varie ripianificazioni causate dallo spostamento del paziente o dal fallimento di un'azione. È infatti possibile notare che i tempi di esecuzioni crescono insieme al numero di ripianificazioni.

Nonostante questa caratteristica è facile accorgersi che i tempi di esecuzioni di prove differenti non necessariamente coincidono a parità di ripianificazioni. Questo accade per due ragioni: la prima è che il sistema di navigazione del robot tende a sovrastimare la vicinanza delle pareti, e quindi ha difficoltà nel trovare un percorso per raggiungere il waypoint dell'obiettivo. La seconda è dovuta al fatto che le chiamate della Sensing Interface ai servizi per aggiornare i predicati potrebbero venire eseguite dopo che la ripianificazione abbia avuto inizio. In questo modo il planner non riesce a trovare un piano coerentemente con gli aggiornamenti ed è necessario ripianificare ulteriormente.

Infine, notiamo che le ripianificazioni dovute al fallimento di un'azione (# Fallimenti) incidono maggiormente sulle tempistiche rispetto a quelle dovute allo spostamento del paziente (# Spostamenti). Questo perché per sapere se l'azione è andata a buon fine è necessario aspettare l'aggiornamento dei predicati da parte della Sensing Interface, cosa che richiede molto più tempo di uno spostamento (come si può vedere confrontando ad esempio le run 36 e 37, dove il numero totale di ripianificazioni è invariato ma un numero maggiore di fallimenti delle azioni, bilanciato con un numero inferiore di spostamenti, porta comunque ad un'aumento del tempo di circa 30 secondi) ; infatti, una volta raggiunto il paziente, sarà molto più facile per il robot seguirlo, dato che si sposterà in un waypoint vicino.

<span id="page-42-0"></span>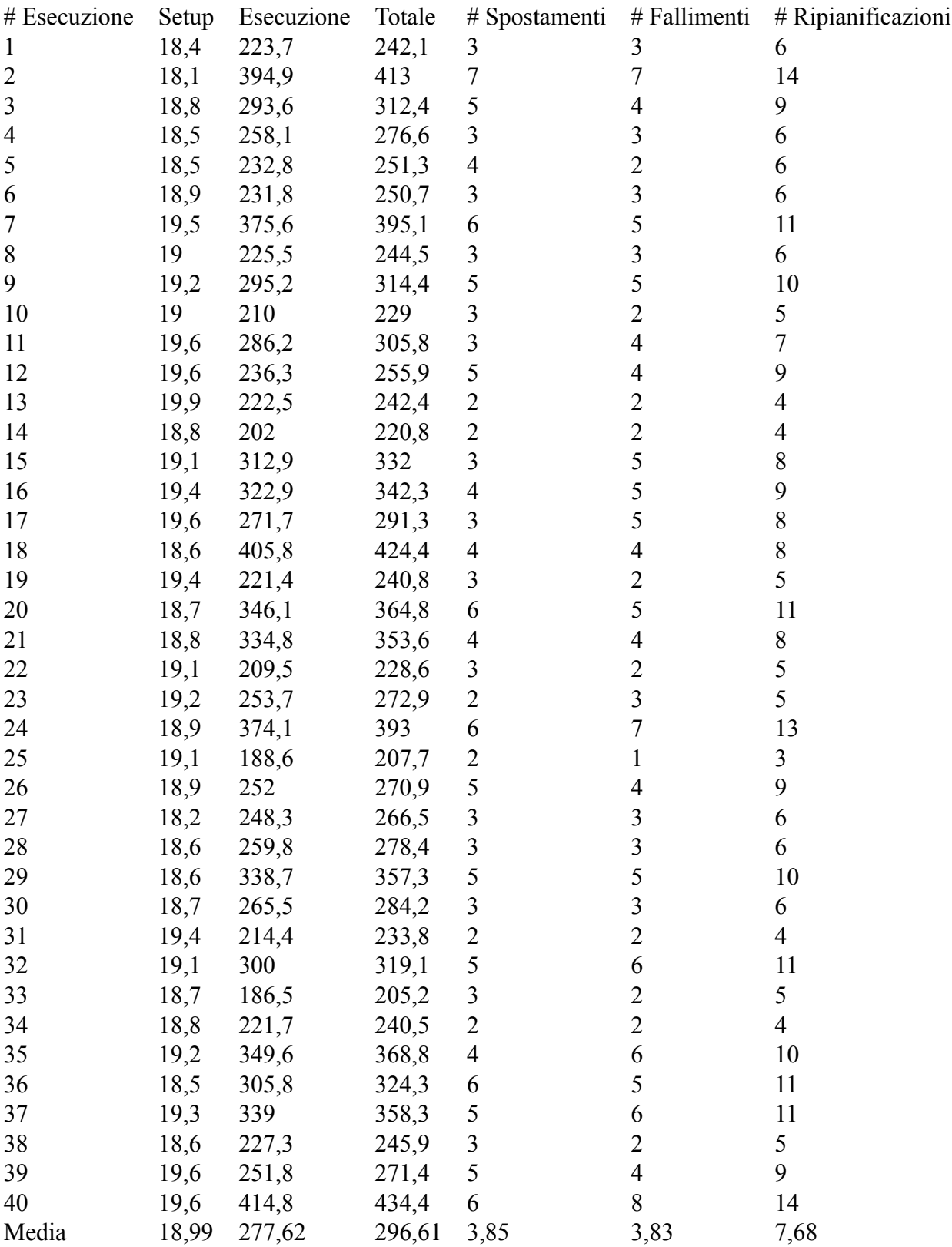

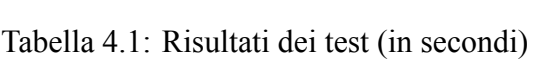

# <span id="page-44-0"></span>**Capitolo 5**

## **Conclusioni e Spunti per Lavori Futuri**

## <span id="page-44-1"></span>**5.1 Conclusioni**

La struttura modulare di rosplan è sicuramente un suo grande punto di forza, in quanto mi ha permesso di poter testare il progetto in corso d'opera, senza che fosse completamente ultimato. Grazie alle demo disponibili le parti relative allo stage e al movimento erano già implementate, anche se quest'ultima presenta dei problemi; in particolare il robot sovrastima la vicinanza delle pareti, cerca di raggiungere i waypoint con un'angolazione precisa e fa un giro su se stesso ogni volta che ci riesce.

Il linguaggio PDDL ha dimostrato il suo valore sia per la semplicità della sua sintassi, che mi ha permesso di produrre e modificare il file di dominio e del problema senza difficoltà, sia per la buona documentazione presente sul web.

La parte più difficile da implementare è stata quella relativa all'imprevedibilità dell'esito delle azioni e relativa gestione del fallimento, in quanto ha richiesto di sincronizzare la Sensing Interface con il nodo coordinatore e il Plan Dispatch.

Il problema è stato risolto tramite l'utilizzo di alcuni parametri che ho potuto utilizzare come semafori.

Le limitazioni più grandi di ROSPlan che ho potuto riscontrare sono state le scarse indicazioni in caso di errori, specialmente nello specificare a quale modulo appartenesse il problema, e i tempi relativamente lunghi di pianificazione, cosa che rende il framework inadatto a tasks che richiedono una certa reattività.

## <span id="page-44-2"></span>**5.2 Lavori Futuri**

Per continuare lo sviluppo di questo progetto sarebbe necessario migliorare il sistema di navigazione, risolvendo i casi in cui il robot si incastra o trova degli ostacoli; in questo modo sarebbe possibile permettere al robot di muoversi anche in presenza di altre persone e in un ambiente più realistico.

Inoltre uno sviluppo futuro potrebbe prevedere di testare il sistema in un ambiente reale con un robot mobile fisico.

Seguendo la struttura del dominio già sviluppato si potrebbe ampliare il set di azioni disponibili e la quantità di tasks attuabili dal robot; ad esempio il robot potrebbe essere in grado di dare supporto motorio al paziente e di mantenere in memoria la posizione di vari oggetti utili, oltre alle medicine.

## <span id="page-46-0"></span>**Capitolo 6**

# **Appendici**

## <span id="page-46-1"></span>**6.1 Nodo Coordinatore**

```
1 #!/ usr/bin/env python
2 import rospkg
3 import rospy
4 import sys
5 import time
6 import os
7 import time
8 import random
 9
10 from std_msgs.msg import String
11 from std_srvs.srv import Empty , EmptyResponse
12 from rosplan_knowledge_msgs .srv import *
13 from rosplan_interface_mapping .srv import CreatePRM
14 from rosplan_dispatch_msgs .srv import DispatchService ,
     DispatchServiceResponse , PlanningService , PlanningServiceResponse
15 from diagnostic_msgs .msg import KeyValue
16
17 # ###########
18 # THE REST #
19 # ###########
20
21 # get path of pkg
22 rospy. init_node (" coordinator ")
23
24 # load parameters
25 max_prm_size = rospy. get_param ('~ max_prm_size ', 1000)
26 planner_command = rospy. get_param ('~ planner_command ', "")
27 domain_path = rospy. get_param ('~ domain_path ', "")
```

```
28 problem_path = rospy. get_param ('~ problem_path ', "")
29 data_path = rospy. get_param ('~ data_path ', "")
3031 # wait for services
32 rospy. wait for service ('/ rosplan_roadmap_server/ create_prm')
33 rospy. wait for service ('/ rosplan_problem_interface/
     problem_generation_server ')
34 rospy. wait for service ('/ rosplan_planner_interface/ planning_server_params')
35 rospy. wait_for_service ('/ rosplan_parsing_interface / parse_plan ')
36 rospy. wait_for_service ('/ rosplan_plan_dispatcher / dispatch_plan ')
37
38 def make_prm(size):
39 # generate dense PRM
40 rospy.loginfo("KCL: (%s) Creating PRM of size %i" % (rospy.get_name (),
     size))
41 prm = rospy. ServiceProxy ('/ rosplan_roadmap_server / create_prm ',
     CreatePRM )
42 if not prm(size ,0.8 ,1.6 ,1.8 ,60 ,200000):
43 rospy.logerr("KCL: (%s) No PRM was made" % rospy.get_name ())
44
45 def generate problem and plan ():
46
47 rospy.loginfo("KCL: (%s) Calling problem generation " % rospy.get_name ()
     \lambda48 pg = rospy. ServiceProxy ('/ rosplan_problem_interface /
     problem_generation_server ', Empty)
49 if not pg():
50 rospy.logerr("KCL: (%s) No problem was generated !" % rospy.get_name
     ())
51
52 rospy.loginfo("KCL: (%s) Calling planner" % rospy.get_name ())
53 pi = rospy. ServiceProxy ('/ rosplan_planner_interface /
     planning_server_params ', PlanningService )
54 pi_response = pi(domain_path , problem_path , data_path , planner_command ,
      True)
55
56 if not pi_response :
57 rospy.logerr("KCL: (%s) No response from the planning server." %
     rospy.get_name ())
58 return False
59 if not pi_response . plan_found :
60 rospy.loginfo("KCL: (%s) No plan could be found." % rospy.get_name
     ()61 return False
```

```
62 else:
63 rospy.loginfo("KCL: (%s) Plan was found." % rospy.get_name ())
64 return True
65
66 def execute_plan ():
67
68 rospy.loginfo("KCL: (%s) Calling plan parser" % rospy.get_name ())
69 pp = rospy. ServiceProxy ('/rosplan parsing interface/parse plan', Empty)
70 if not pp():
71 rospy.logerr("KCL: (%s) The plan was not parsed!" % rospy.get_name
     ())
72 return
73
74 rospy.sleep (3)
75
76 rospy.loginfo("KCL: (%s) Calling plan execution " % rospy.get_name ())
77 rospy. set_param ('dispatch_called ', True)
78 pd = rospy. ServiceProxy ('/ rosplan_plan_dispatcher / dispatch_plan ',
     DispatchService )
79 pd response = pd()
80 rospy. set param ('dispatch called', False)
81 if not pd response:
82 rospy.logerr("KCL: (%s) No response from the dispatch server." %
     rospy.get_name ())
83 rospy.set_param ('goal_achieved', False)
84 return False
85 if not pd_response.goal_achieved:
86 rospy.loginfo("KCL: (%s) The execution was not successful ." % rospy
     .get_name ())
87 rospy.set_param ('goal_achieved', False)
88 return False
89 else:
90 rospy.loginfo("KCL: (%s) Plan was executed." % rospy.get_name ())
91 rospy. set_param ('goal ' + str(rospy. get_param ('actual_goal ')) + '
     achieved', True)
92 rospy. set_param ('actual_goal ', rospy. get_param ('actual_goal ') + 1)
93 return True
0495 try:
96 rospy.sleep (3)
97 make_prm(max_prm_size)
98
99 # wait for odom to publish to sensing interface
```

```
100 sps = rospy. ServiceProxy ('/ rosplan_knowledge_base /state/ propositions ',
     GetAttributeService )
101 count = 0
102 while count <1:
103 rospy.sleep (1)
104 gas = GetAttributeServiceRequest ()
105 gas. predicate_name = 'robot_at '
106 facts = sps(gas)
107 if not facts:
108 rospy.logwarn("KCL: (%s) Proposition service not available ." %
     rospy.get_name ())
109 count = 0
110 for k in facts. attributes:
111 if not k. is_negative:
112 count = count + 1
113
114 # add knowledge
115 kus patient = KnowledgeUpdateServiceRequest ()
116 kus_patient.update_type = 0
117 kus patient . knowledge . knowledge type = 1
118 kus patient . knowledge . attribute name = 'patient at '
119 kv patient1 = KeyValue ()
120 kv patient1.key = 'p'
121 kv patient1 .value = 'larry'
122 kus_patient.knowledge.values.append(kv_patient1)
123 kv_patient2 = KeyValue ()
124 kv patient2.key = 'wp'
125 kv_patient2.value = 'wp65'
126 kus patient . knowledge . values . append (kv_patient2)
127 kuc = rospy. ServiceProxy ('/rosplan_knowledge_base/update',
     KnowledgeUpdateService )
128 if not kuc(kus patient):
129 rospy.logerr("KCL: (%s) Knowledge was not added!" % rospy.get_name
     ())
130
131
132 kus medicine = KnowledgeUpdateServiceRequest ()
133 kus_medicine.update_type = 0
134 kus_medicine.knowledge.knowledge_type = 1
135 kus_medicine . knowledge . attribute_name = 'medicine_at '
136 kv_medicine1 = KeyValue ()
137 kv_medicine1 .key = 'm'
138 kv medicine1 .value = 'oki'
139 kus_medicine.knowledge.values.append(kv_medicine1)
```

```
44
```

```
140 kv_medicine2 = KeyValue ()
141 kv medicine2.key = 'wp'
142 kv_medicine2.value = 'wp20'
143 kus_medicine . knowledge .values.append( kv_medicine2 )
144 kuc = r \circ s p y. ServiceProxy ('/rosplan_knowledge_base/update',
     KnowledgeUpdateService )
145 if not kuc(kus_medicine):
146 rospy.logerr("KCL: (%s) Knowledge was not added!" % rospy.get_name
     ())
147
148 kus_httg = KnowledgeUpdateServiceRequest ()
149 kus_httg. update_type = 0
150 kus_httg. knowledge. knowledge_type = 1
151 kus_httg. knowledge . is_negative = 1
152 kus_httg. knowledge . attribute_name = 'has_tried_to_give '
153 kv_httg1 = KeyValue ()
154 kv_httg1.key = 'v'
155 kv httg1.value = 'kenny'156 kus_httg. knowledge. values. append(kv_httg1)
157 kv httg2 = KeyValue()158 kv httg2.key = 'p'
159 kv httg2.value = 'larry'
160 kus httg. knowledge . values.append (kv httg2)
161 kv httg3 = KeyValue ()
162 kv_httg3.key = 'm'163 kv_httg3.value = 'oki '
164 kus httg. knowledge . values.append (kv httg3)
165 kuc = rospy. ServiceProxy ('/rosplan_knowledge_base/update',
     KnowledgeUpdateService )
166 if not kuc(kus httg):
167 rospy.logerr("KCL: (%s) Knowledge was not added!" % rospy.get_name
     ())
168
169 kus_hm = KnowledgeUpdateServiceRequest ()
170 kus hm. update type = 0
171 kus hm. knowledge . knowledge type = 1
172 kus hm. knowledge. is negative = 1
173 kus_hm. knowledge . attribute_name = 'has_medicine '
174 kv_hm1 = KeyValue ()
175 kv hm1.key = 'p'
176 kv_hm1.value = 'larry '
177 kus_hm. knowledge .values.append(kv_hm1)
178 kv hm2 = KeyValue ()
179 kv_hm2.key = 'm'
```

```
180 kv_hm2.value = 'oki '
181 kus hm. knowledge . values.append (kv hm2)
182 kuc = rospy. ServiceProxy ('/rosplan_knowledge_base/update',
     KnowledgeUpdateService )
183 if not kuc(kus hm):
184 rospy.logerr("KCL: (%s) Knowledge was not added!" % rospy.get_name
     ()185
186 kus_httt = KnowledgeUpdateServiceRequest ()
187 kus_httt. update_type = 0
188 kus_httt. knowledge. knowledge_type = 1
189 kus_httt. knowledge. is_negative = 1
190 kus_httt. knowledge . attribute_name = 'has_told_to_take '
191 kv_httt1 = KeyValue ()
192 kv_httt1.key = 'v'
193 kv_httt1.value = 'kenny '
194 kus_httt. knowledge. values. append(kv_httt1)
195 kv httt2 = KeyValue ()
196 kv_httt2.key = 'p'
197 kv httt2.value = 'larry'
198 kus httt. knowledge . values. append (kv httt2)
199 kv httt3 = KeyValue ()
200 kv httt3.key = 'm'
201 kv httt3.value = 'oki'
202 kus_httt. knowledge .values.append(kv_httt3 )
203 kuc = rospy. ServiceProxy ('/rosplan_knowledge_base/update',
     KnowledgeUpdateService )
204 if not kuc(kus_httt):
205 rospy.logerr("KCL: (%s) Knowledge was not added!" % rospy.get_name
     ()206
207 kus_ht = KnowledgeUpdateServiceRequest ()
208 kus_ht. update_type = 0
209 kus_ht. knowledge . knowledge_type = 1
210 kus ht. knowledge. is negative = 1
211 kus_ht. knowledge . attribute_name = 'has_taken '
212 kv ht1 = KeyValue()213 kv_ht1.key = 'p'214 kv_ht1.value = 'larry'
215 kus ht. knowledge . values. append (kv ht1)
216 kv_ht2 = KeyValue ()
217 kv_ht2.key = 'm'218 kv ht2.value = 'oki '
219 kus_ht. knowledge .values.append(kv_ht2)
```

```
220 kuc = rospy. ServiceProxy ('/ rosplan_knowledge_base /update ',
      KnowledgeUpdateService )
221 if not kuc(kus_ht):
222 rospy.logerr("KCL: (%s) Knowledge was not added!" % rospy.get_name
      ())
223224 #setting params
225 rospy. set_param ('goals_achieved ', False)
226 rospy. set_param ('actual_goal ', 1)
227 rospy. set_param ('goal1_achieved ', False)
228 rospy. set_param ('goal2_achieved ', False)
229 rospy. set_param ('patient_has_moved ', False)
230 rospy. set_param ('patient_pos ', 'wp65 ')
231 rospy. set_param ('dispatch_called ', False)
232
233 # add goals to the KB
234 kus_goal1 = KnowledgeUpdateServiceRequest ()
235 kus goal1 . update type = 1
236 kus_goal1 . knowledge . knowledge_type = 1
237 kus_goal1 . knowledge . attribute_name = 'has_tried_to_give '
238 kv goal11 = KeyValue ()
239 kv goal11 .key = 'v'
240 kv goal11 .value = 'kenny'
241 kus_goal1 . knowledge .values.append( kv_goal11 )
242 kv_goal12 = KeyValue ()
243 kv_goal12.key = 'p'
244 kv goal12 .value = 'larry'
245 kus_goal1 . knowledge .values.append( kv_goal12 )
246 kv goal13 = KeyValue ()
247 kv goal13.key = 'm'248 kv_goal13.value = 'oki'
249 kus_goal1 . knowledge .values.append( kv_goal13 )
250 kuc = rospy. ServiceProxy ('/ rosplan_knowledge_base /update ',
      KnowledgeUpdateService )
251 if not kuc(kus goal1):
252 rospy.logerr("KCL: (%s) Goal was not added!" % rospy.get_name ())
253
254 gas = rospy. ServiceProxy ('/ rosplan_knowledge_base /state/ propositions ',
      GetAttributeService )
255 res = True
256 while res:
257 plan_found = False
258259 while not plan_found :
```

```
260 plan_found = generate_problem_and_plan ()
261 rospy.sleep (1)
262
263 execute_plan ()
264
265 rospy.sleep (10)
266
267 res = gas.call(GetAttributeServiceRequest('has medicine')).
     attributes [0]. is_negative
268 if res:
269 rospy. set_param ('actual_goal ', 1)
270 rospy. set_param ('goal1_achieved ', False)
271
272 kus_httg1 = KnowledgeUpdateServiceRequest ()
273 kus_httg1 . update_type = 0
274 kus_httg1 . knowledge . knowledge_type = 1
275 kus_httg1 . knowledge . is_negative = 1
276 kus_httg1 . knowledge . attribute_name = 'has_tried_to_give '
277 kv_httg4 = KeyValue ()
278 278 kv httg4.key = 'v'279 kv httg4.value = 'kennv'280 kus httg1.knowledge.values.append(kv httg4)
281 kv httg5 = KeyValue ()
282 kv httg5.key = 'p'283 kv_httg5.value = 'larry '
284 kus_httg1 . knowledge .values.append(kv_httg5)
285 kv httg6 = KeyValue ()
286 kv_httg6.key = 'm'287 kv httg6.value = 'oki '
288 kus_httg1 . knowledge .values.append(kv_httg6)
289 kuc = rospy. ServiceProxy ('/ rosplan_knowledge_base /update ',
     KnowledgeUpdateService )
290 if not kuc( kus_httg1 ):
291 rospy.logerr("KCL: (%s) Knowledge was not added!" % rospy.
     get name ()292
293 print("Il robot e' riuscito a consegnare la medicina")
294
295 # add goals to the KB
296 kus goal2 = KnowledgeUpdateServiceRequest ()
297 kus_goal2 . update_type = 1
298 kus_goal2 . knowledge . knowledge_type = 1
299 kus_goal2 . knowledge . attribute_name = 'has_told_to_take '
300 kv_goal21 = KeyValue()
```

```
301 kv\_goal21 \t; key = 'v'302 kv goal21 .value = 'kenny'
303 kus_goal2 . knowledge .values.append( kv_goal21 )
304 kv_goal22 = KeyValue()
305 kv_goal22.key = 'p'
306 kv goal22 .value = 'larry'
307 kus_goal2 . knowledge .values.append( kv_goal22 )
308 kv goal23 = KeyValue ()
309 kv goal23.key = 'm'310 kv goal23.value = 'oki'
311 kus_goal2 . knowledge .values.append( kv_goal23 )
312 kuc = rospy. ServiceProxy ('/ rosplan_knowledge_base /update ',
     KnowledgeUpdateService )
313 if not kuc(kus_goal2):
314 rospy.logerr("KCL: (%s) Goal was not added!" % rospy.get_name ())
315
316 res = True
317 while res:
318 plan_found = False
319 while not plan found:
320 plan found = generate problem and plan ()
321 rospy.sleep (1)
322
323 execute plan ()
324
325 rospy.sleep (10)
326
327 res = gas.call( GetAttributeServiceRequest ('has_taken ')). attributes
     [0]. is_negative
328 if res:
329 rospy. set_param ('actual_goal ', 2)
330 rospy. set_param ('goal2_achieved ', False)
331
332 kus_httt1 = KnowledgeUpdateServiceRequest ()
333 kus httt1 . update type = 0
334 kus httt1 . knowledge . knowledge type = 1
335 kus httt1 . knowledge . is negative = 1
336 kus_httt1 . knowledge . attribute_name = 'has_told_to_take '
337 kv_httt4 = KeyValue ()
338 kv httt4.key = 'v'
339 kv_httt4.value = 'kenny '
340 kus_httt1 . knowledge .values.append(kv_httt4)
341 kv httt5 = KeyValue ()
342 kv_httt5.key = 'p'
```

```
343 kv_httt5.value = 'larry '
344 kus_httt1 . knowledge .values.append(kv_httt5)
345 kv httt6 = KeyValue ()
346 kv_httt6.key = 'm'347 kv httt6.value = 'oki '
348 kus_httt1 . knowledge .values.append(kv_httt6)
349 kuc = rospy. ServiceProxy ('/ rosplan_knowledge_base /update ',
     KnowledgeUpdateService )
350 if not kuc(kus httt1):
351 rospy.logerr("KCL: (%s) Knowledge was not added!" % rospy.
     get_name ())
352
353 kus_htt = KnowledgeUpdateServiceRequest ()
354 kus_htt. update_type = 0
355 kus_htt. knowledge . knowledge_type = 1
356 kus_htt. knowledge . attribute_name = 'has_to_take '
357 kv_htt1 = KeyValue ()
358 kv htt1.key = 'p'
359 kv htt1.value = 'larry '
360 kus_htt. knowledge .values.append(kv_htt1)
361 kv htt2 = KevValue()362 kv htt2.key = 'm'363 kv htt2.value = 'oki '
364 kus_htt. knowledge .values.append(kv_htt2)
365 kuc = rospy. ServiceProxy ('/ rosplan_knowledge_base /update ',
     KnowledgeUpdateService )
366 if not kuc(kus htt):
367 rospy.logerr("KCL: (%s) Knowledge was not added!" % rospy.
     get_name ())
368
369 print("Il paziente ha preso la medicina")
370
371 # add goals to the KB
372 kus_goal3 = KnowledgeUpdateServiceRequest ()
373 kus goal3 . update type = 1
374 kus goal3 . knowledge . knowledge type = 1
375 kus goal3. knowledge . attribute name = 'has told to call '
376 kv_goal31 = KeyValue()
377 kv_goal31.key = 'v'
378 kv goal31 .value = 'kenny'
379 kus_goal3 . knowledge .values.append( kv_goal31 )
380 kv_goal32 = KeyValue()
381 kv goal32.key = 'p'
382 kv_goal32.value = 'larry'
```

```
383 kus_goal3 . knowledge .values.append( kv_goal32 )
384 kuc = rospy. ServiceProxy ('/ rosplan_knowledge_base /update ',
     KnowledgeUpdateService )
385 if not kuc(kus_goal3):
386 rospy.logerr("KCL: (%s) Goal was not added!" % rospy.get_name ())
387
388 res = True
389 while res:
390 plan_found = False
391 while not plan_found :
392 plan_found = generate_problem_and_plan ()
393 rospy.sleep (1)
394
395 execute_plan ()
396
397 rospy.sleep (10)
398
399 res = gas.call( GetAttributeServiceRequest ('has_called ')). attributes
     [0]. is_negative
400 if res:
401 rospy. set_param ('actual_goal ', 3)
402 rospy. set_param ('goal3_achieved ', False)
403
404 kus_httc = KnowledgeUpdateServiceRequest ()
405 kus_httc. update_type = 0
406 kus_httc. knowledge . knowledge_type = 1
407 kus httc. knowledge . is negative = 1
408 kus_httc. knowledge . attribute_name = 'has_told_to_call '
409 kv httc1 = KeyValue ()
410 kv httc1.key = 'v'411 kv_httc1.value = 'kenny '
412 kus_httc. knowledge .values.append(kv_httc1 )
413 kv_httc2 = KeyValue ()
414 kv_http://kvtc2.key = 'p'415 kv httc2.value = 'larry'
416 kus httc. knowledge . values. append (kv httc2)
417 kuc = rospy. ServiceProxy ('/rosplan knowledge base/update',
     KnowledgeUpdateService )
418 if not kuc(kus_httc):
419 rospy.logerr("KCL: (%s) Knowledge was not added!" % rospy.
     get_name ())
420
421 kus_htc = KnowledgeUpdateServiceRequest ()
422 kus_htc. update_type = 0
```

```
423 kus_htc. knowledge . knowledge_type = 1
424 kus htc. knowledge . attribute name = 'has to call '
425 kv_htc1 = KeyValue ()
426 kv\_htc1 \t; key = 'p'427 kv htc1.value = 'larry'
428 kus htc. knowledge . values. append (kv htc1)
429 kv_htc2 = KeyValue ()
430 kuc = rospy. ServiceProxy ('/ rosplan_knowledge_base /update ',
     KnowledgeUpdateService )
431 if not kuc(kus htc):
432 rospy.logerr("KCL: (%s) Knowledge was not added!" % rospy.
     get_name ())
433
434 print("Il paziente ha chiamato il dottore")
435
436 rospy. set_param ('goals_achieved ', True)
437 print ("Tutti i goal sono stati raggiunti")
438
439 except rospy. ServiceException as e:
440 rospy.logerr("KCL: (%s) Service call failed: %s" % (rospy.get_name (), e
     ))
```
## <span id="page-57-0"></span>**6.2 Domain**

```
1 (define (domain dom) ;; speeded up version of turtlebot domain, note that
     action durations are short
2
3 (:requirements :strips :typing :fluents :disjunctive-preconditions
     :durative-actions)
4
5 (:types
6 waypoint
   7 robot
   patient
9 medicine
10 )
11
12 (:predicates
13 ;positions
14 (dock_at ?wp - waypoint )
15 (robot_at ?v - robot ?wp - waypoint)
16 ( patient_at ?p - patient ?wp - waypoint)
17 ( medicine_at ?m - medicine ?wp - waypoint)
```

```
18 ;robot flags
19 (undocked ?v - robot)
20 (docked ?v - robot)
21 ( localised ?v - robot)
22 (robot has medicine ?v - robot ?m - medicine)
23 (can grab ?v - robot)
24 (has_tried_to_give ?v - robot ?p - patient ?m - medicine)
25 (has told to take ?v - robot ?p - patient ?m - medicine)
26 ( has_told_to_call ?v - robot ?p - patient)
27 ;patient flags
28 ( has_medicine ?p - patient ?m - medicine)
29 ( has_to_take ?p - patient ?m - medicine)
30 ( has_taken ?p - patient ?m - medicine)
31 ( has_to_call ?p - patient)
32 ( has_called ?p - patient)
33 )
34
35 (:functions
36 (distance ?a ?b - waypoint)
37 (charge ?v - robot)
38 )
39
40 ;; Move to any waypoint, avoiding terrain
41 (:durative-action goto_waypoint
42 :parameters (?v - robot ?from ?to - waypoint)
43 :duration ( = ? duration (distance ?from ?to))
44 :condition (and
45 (at start (robot_at ?v ?from))
46 (at start ( localised ?v))
47 (over all (undocked ?v))
48 (over all (> (charge ?v) 0)))
49 :effect (and
50 ; (at end (visited ?to))
51 (at end (robot_at ?v ?to))
52 (at start (not (robot at ?v ?from)))
53 (at end (decrease (charge ?v) (distance ?from ?to))))
54 )
55
56 ;; Localise
57 (:durative-action localise
58 :parameters (?v - robot)
59 :duration ( = ? duration 1)
60 :condition (over all (undocked ?v))
61 : effect (at end (localised ?v))
```

```
63
64 ;; Dock to the charge base
65 (:durative-action dock
66 :parameters (?v - robot ?wp - waypoint)
67 : duration ( = ? duration 3)
68 :condition (and
69 (over all (dock at ?wp))
70 (at start (robot_at ?v ?wp))
71 (at start (undocked ?v))
72 (over all (>(charge ?v) 0)))73 :effect (and
74 (at end (docked ?v))
75 (at start (not (undocked ?v)))
76 (at end (assign (charge ?v) 100)))
77 )
78
79 ;;undock from the charge base
80 (:durative-action undock
81 :parameters (?v - robot ?wp - waypoint)
82 :duration ( = ?duration 2)
83 : condition (and
84 (over all (dock at ?wp))
85 (at start (docked ?v)))
86 :effect (and
87 (at start (not (docked ?v)))
88 (at end (undocked ?v)))
89 )
9091 ;;take the medicine to carry it
92 (:durative-action grab_medicine
93 :parameters (?v - robot ?m - medicine ?wp - waypoint)
94 :duration (= ?duration 1)
95 : condition (and
96 (at start (robot at ?v ?wp))
97 (at start (medicine at ?m ?wp))
98 (at start (can grab ?v))
99 (over all (undocked ?v))
100 (over all (> (charge ?v) 0))
101 \quad \Box102 : effect (and
103 (at end (robot_has_medicine ?v ?m))
104 (at start (not (medicine_at ?m ?wp)))
105 (at start (not (can_grab ?v)))
```
)

```
106 (at end (decrease (charge ?v) 1))
107 )
108 )
109
110 ;;give the medicine to the patient
111 (:durative-action give medicine
112 :parameters (?v - robot ?m - medicine ?p - patient ?wp - waypoint)
113 :duration (= ?duration 1)
114 : condition (and
115 (at start (robot_at ?v ?wp))
116 (at start ( robot_has_medicine ?v ?m))
117 (at start ( patient_at ?p ?wp))
118 (at start (has_to_take ?p ?m))
119 (over all (undocked ?v))
120 (over all (> (charge ?v) 0))
121 )
122 : effect (and
123 (at end (can_grab ?v))
124 (at end (has_tried_to_give ?v ?p ?m))
125 (at end (decrease (charge ?v) 1))
126 )
127)128
129 ;; tell to the patient to take the medicine
130 (:durative-action tell_to_take_medicine
131 :parameters (?v - robot ?p - patient ?m - medicine ?wp - waypoint)
132 :duration (= ?duration 1)
133 :condition (and
134 (at start (robot_at ?v ?wp))
135 (over all ( patient_at ?p ?wp))
136 (at start (has_to_take ?p ?m))
137 (at start (has_medicine ?p ?m))
138 (over all (undocked ?v))
139 (over all (> (charge ?v) 0))
140 - \lambda141 :effect (and
142 (at end (has told to take ?v ?p ?m))
143 (at end (not (has_medicine ?p ?m)))
144 (at end (decrease (charge ?v) 1))
145 )
146 )
147
148 ;; tell to the patient to call the doctor
149 (:durative-action tell_to_call
```

```
150 :parameters (?v - robot ?p - patient ?m - medicine ?wp - waypoint)
151 :duration (= ?duration 1)
152 : condition (and
153 (at start (robot_at ?v ?wp))
154 (over all (patient at ?p ?wp))
155 (at start (has_to_call ?p))
156 (at start ( has_taken ?p ?m))
157 (over all (undocked ?v))
158 (over all (> (charge ?v) 0))
159 )
160 :effect (and
161 (at start (has_told_to_call ?v ?p))
162 (at start (not (has_to_call ?p)))
163 (at end (decrease (charge ?v) 1))
164 )
165 )
166
167
168 )
```
Listing 6.1: types.

## <span id="page-61-0"></span>**6.3 Patient Position Publisher**

```
1 #!/ usr/bin/env python
2 import rospy
3 import random
4 from std_msgs.msg import String
5 from rosplan_knowledge_msgs .srv import *
6
7 def patient position ():
8
9 rospy. init_node ('patient_position_node ')
10 patient_pos_pub = rospy. Publisher ('patient_position_topic ', String ,
     queue_size = 2)
11
12 rospy.loginfo(" (%s) : Publisher node for patient position initialized !
     " % rospy.get_name ())
13
14 waypoints = 0
15 while not rospy. has_param ("/ rosplan_demo_waypoints /wp"):
16 rospy.sleep (0.2)
17
```

```
18 while not rospy. has_param ("/ rosplan_demo_waypoints /edge"):
19 rospy.sleep (0.2)
20
21 while not rospy. has_param ('patient_pos '):
22 rospy.sleep (0.2)
2324 waypoints = len(rospy.get_param("/rosplan_demo_waypoints/wp"))
2526 while not rospy. has_param ('goal1_achieved '):
27 rospy.sleep (0.2)
28
29 while not rospy. get_param ('goals_achieved ') and not rospy. is_shutdown ()
     :
30 time_to_wait = random.randint (30, 120)31 rospy.rostime.wallsleep (time_to_wait)
32 curr_wp = rospy. get_param ('patient_pos ')
33 new_wp = -134 while not rospy. has_param ('/ rosplan_demo_waypoints /edge/wp' + str(
     curr_wp) + \sqrt{wp' + str(new_wp)}:
35 new_wp = random.randint (0, waypoints )
36 patient pos pub .publish(String('wp' + str(new wp)))
37 rospy.rostime. wallsleep (1.0)
38
39 patient_position ()
```
## <span id="page-62-0"></span>**6.4 Sensing Config**

```
1 functions :
2 - $(find rosplan_stage_exploration_demo )/scripts/
    pddl_exploration_sensing_functions .py
3 topics:
4 robot_at:
        params:
6 - kenny
           - '*'
8 topic: / amcl_pose
9 msg_type: geometry_msgs / PoseWithCovarianceStamped
10
11 patient_at :
12 params:
13 - larry
14 - '*'
15 topic: / patient_position_topic
```

```
16 msg_type: std_msgs/String
17 services:
18 has_medicine :
19 params:
20 - larry
21 - oki
22 service: / rosplan_knowledge_base /state/ propositions
23 srv_type: rosplan_knowledge_msgs / GetAttributeService
24 time_between_calls : 10
25 operation : 'not res. attributes [0]. is_negative if res != None else
    False '
26 has_taken :
27 params:
28 - larry
29 - oki
30 service: / rosplan_knowledge_base /state/ propositions
31 srv_type: rosplan_knowledge_msgs / GetAttributeService
32 time_between_calls : 10
33 operation: 'not res. attributes [0]. is_negative if res != None else
    False '
34 has called:
35 params:
36 - larry
37 service: / rosplan_knowledge_base /state/ propositions
38 srv_type: rosplan_knowledge_msgs / GetAttributeService
39 time_between_calls : 10
40 operation: 'not res.attributes [O]. is negative if res != None else
    False '
```
## <span id="page-63-0"></span>**6.5 Sensing Functions**

```
1 #!/ usr/bin/env python
2 import numpy as np
3 import random
4 from math import sqrt
5
6
7 import rospkg
8 import rospy
9 import sys
10 import time
11 import os
12 import time
```

```
13 import random
14
15 from std_msgs.msg import String
16 from std_srvs.srv import Empty, EmptyResponse
17 from rosplan knowledge msgs.srv import *
18 from std msgs.msg import Bool
19 from rosplan_interface_mapping .srv import CreatePRM
20 from rosplan dispatch msgs .srv import DispatchService,
    DispatchServiceResponse , PlanningService , PlanningServiceResponse
21 from diagnostic_msgs .msg import KeyValue
22 from threading import Thread
2324 def robot_at(msg , params):
25 assert(msg.header.frame_id == "map")
26 assert (len(params) == 2)
2728 ret_value = []
29 attributes = get_kb_attribute ("robot_at")
30 curr_wp = ''
31
32 # Find current robot_location
33 for a in attributes :
34 if not a. is_negative :
35 curr_wp = a.values [1].value
36 break
37
38 for robot in params [0]:
39 distance = float('inf ')
40 closest_wp = ''
41
42 waypoints = []
43 while not rospy. has_param ("/ rosplan_demo_waypoints /wp"):
44 rospy.sleep (0.2)
45
46 waypoints = rospy.get param ("/ rosplan_demo_waypoints /wp")
47
48 for wp in waypoints :
49 pose = rospy. get_param ("/ rosplan_demo_waypoints /wp/"+wp)
50 assert(len(pose) > 0)
51 x = pose[0] - msg.pose.pose.poset.52 y = pose [1] - msg.pose.pose.position.y
53 d = sqrt(x**2 + y**2)54 if d < distance :
55 closest_wp = wp
```

```
56 distance = d
57 if curr_wp != closest_wp :
58 ret_value .append (( robot + ':' + closest_wp , True)) # Set new
    wp to true
59 if curr_wp != '':
60 ret value .append (( robot + ':' + curr wp, False)) # Set
    current waypoint to false
61
62 return ret_value
63
64 def patient_at (msg , params):
65
66 rospy.loginfo(" (%s) : Patient has moved!" % rospy.get_name ())
67
68 if rospy. get_param ('dispatch_called '):
69 cd = rospy. ServiceProxy ('/ rosplan_plan_dispatcher / cancel_dispatch ',
     Empty)
70 cd()
71 rospy. set_param ('dispatch_called ', False)
72 move_base_pub = rospy. Publisher ('move_base_reset ', Bool , queue_size
     = 2)73 msg_navigation = Bool ()
74 msg_navigation .data = True
75 move_base_pub .publish( msg_navigation )
76
77 ret_value = []78
79 attributes = get_kb_attribute (" patient_at ")
80 curr wp = ''
81
82 # Find current patient_location
83 for a in attributes:
84 if not a.is_negative:
85 curr_wp = a.values [1]. value
86 break
87
88 if curr wp != ':
89 kus_remove = KnowledgeUpdateServiceRequest ()
90 kus_remove . update_type = 0
91 kus_remove . knowledge . knowledge_type = 1
92 kus_remove . knowledge . is_negative = 1
93 kus_remove . knowledge . attribute_name = 'patient_at '
94 kv_remove_patient = KeyValue ()
95 kv_remove_patient .key = 'p'
```

```
96 kv_remove_patient .value = 'larry '
97 kus remove . knowledge . values . append ( kv remove patient )
98 kv_remove_waypoint = KeyValue ()
99 kv_remove_waypoint .key = 'wp'
100 kv remove waypoint .value = curr wp
101 kus remove . knowledge . values . append ( kv remove waypoint )
102 kuc = rospy. ServiceProxy ('/ rosplan_knowledge_base /update ',
     KnowledgeUpdateService )
103 if not kuc(kus remove):
104 rospy.logerr("KCL: (%s) Knowledge was not added!" % rospy.
     get_name ())
105
106 kus_add = KnowledgeUpdateServiceRequest ()
107 kus_add. update_type = 0
108 kus_add. knowledge. knowledge_type = 1
109 kus_add. knowledge . attribute_name = 'patient_at '
110 kv_add_patient = KeyValue ()
111 kv add patient .key = 'p'
112 kv_add_patient .value = 'larry '
113 kus add. knowledge . values. append (kv add patient)
114 kv add waypoint = KeyValue ()
115 kv add waypoint .key = 'wp'
116 kv add waypoint .value = msg.data
117 kus add. knowledge . values. append (kv add waypoint)
118 kuc = rospy. ServiceProxy ('/ rosplan_knowledge_base /update ',
     KnowledgeUpdateService )
119 if not kuc(kus add):
120 rospy.logerr("KCL: (%s) Knowledge was not added!" % rospy.
     get_name ())
121
122 rospy. set_param ('patient_pos ',str(msg.data))
123 rospy. set_param ('patient_has_moved ', True)
124
125 return ret_value
126
127 def req has medicine ():
128 try:
129 result = get_kb_attribute ("has_medicine")
130 except:
131 return None
132 if len(result) > 0:
133 if result [0]. is_negative:
134 number = random.randint (0, 10)135 if number < 6:
```

```
136 return GetAttributeServiceRequest ('has_tried_to_give ')
137 else:
138 return GetAttributeServiceRequest ('has_medicine ')
139 else:
140 return GetAttributeServiceRequest ('has_medicine ')
141 else:
142 return None
143
144
145 def req_has_taken ():
146 try:
147 result = get_kb_attribute (" has_taken ")
148 except:
149 return None
150 if len(result) > 0:
151 if result [0]. is_negative:
152 number = random.randint (0, 10)153 if number < 6:
154 return GetAttributeServiceRequest ('has_told_to_take ')
155 else:
156 return GetAttributeServiceRequest ('has_taken ')
157 else:
158 return GetAttributeServiceRequest ('has_taken ')
159 else:
160 return None
161
162 def req_has_called ():
163 try:
164 result = get_kb_attribute ("has_called")
165 except:
166 return None
167 if len(result) > 0:
168 if result [0]. is_negative:
169 number = random.randint (0, 10)170 if number \leq 6:
171 return GetAttributeServiceRequest ('has told to call ')
172 else:
173 return GetAttributeServiceRequest ('has_called ')
174 else:
175 return GetAttributeServiceRequest ('has_called ')
176 else:
177 return None
```
## <span id="page-68-0"></span>**Bibliografia**

- <span id="page-68-1"></span>[1] C. K. Hunt, «Concepts in caregiver research,» *Journal of nursing scholarship*, vol. 35, n. 1, pp. 27–32, 2003.
- <span id="page-68-2"></span>[2] nursetimes, *Il ruolo del caregiver nella gestione assistenziale*. indirizzo: [https://www.](https://www.google.com/url?sa=i&url=https%3A%2F%2Fnursetimes.org%2Fil-ruolo-del-caregiver-nella-gestione-assistenziale%2F49829&psig=AOvVaw2n2zR-ZJLAf_cL8_VVy4v7&ust=1695700533179000&source=images&cd=vfe&opi=89978449&ved=0CBAQjRxqFwoTCMDWkfHuxIEDFQAAAAAdAAAAABAE) [google.com/url?sa=i&url=https%3A%2F%2Fnursetimes.org%2Fil- ruolo](https://www.google.com/url?sa=i&url=https%3A%2F%2Fnursetimes.org%2Fil-ruolo-del-caregiver-nella-gestione-assistenziale%2F49829&psig=AOvVaw2n2zR-ZJLAf_cL8_VVy4v7&ust=1695700533179000&source=images&cd=vfe&opi=89978449&ved=0CBAQjRxqFwoTCMDWkfHuxIEDFQAAAAAdAAAAABAE)[del-caregiver-nella-gestione-assistenziale%2F49829&psig=AOvVaw2n2zR-](https://www.google.com/url?sa=i&url=https%3A%2F%2Fnursetimes.org%2Fil-ruolo-del-caregiver-nella-gestione-assistenziale%2F49829&psig=AOvVaw2n2zR-ZJLAf_cL8_VVy4v7&ust=1695700533179000&source=images&cd=vfe&opi=89978449&ved=0CBAQjRxqFwoTCMDWkfHuxIEDFQAAAAAdAAAAABAE)ZJLAf  $cL8$  VVy4v7 & ust = 1695700533179000 & source = images & cd = vfe & opi = [89978449&ved=0CBAQjRxqFwoTCMDWkfHuxIEDFQAAAAAdAAAAABAE](https://www.google.com/url?sa=i&url=https%3A%2F%2Fnursetimes.org%2Fil-ruolo-del-caregiver-nella-gestione-assistenziale%2F49829&psig=AOvVaw2n2zR-ZJLAf_cL8_VVy4v7&ust=1695700533179000&source=images&cd=vfe&opi=89978449&ved=0CBAQjRxqFwoTCMDWkfHuxIEDFQAAAAAdAAAAABAE).
- <span id="page-68-3"></span>[3] D. P. Miller, «Assistive robotics: an overview,» *Assistive Technology and Artificial Intelligence: Applications in Robotics, User Interfaces and Natural Language Processing*, pp. 126–136, 2006.
- <span id="page-68-4"></span>[4] linkedin, *Healthcare Assistive Robots Market: Caring hands and Technology enabled service*. indirizzo: [https : / / www . google . com / url ? sa = i & url = https % 3A % 2F %](https://www.google.com/url?sa=i&url=https%3A%2F%2Fwww.linkedin.com%2Fpulse%2Fhealthcare-assistive-robots-market-caring-hands-enabled-archit-ajmera&psig=AOvVaw0s3SNYigHs1NYGffUP-Est&ust=1695686083810000&source=images&cd=vfe&opi=89978449&ved=0CBAQjRxqFwoTCPCVttr4xIEDFQAAAAAdAAAAABAE) [2Fwww . linkedin . com % 2Fpulse % 2Fhealthcare - assistive - robots - market](https://www.google.com/url?sa=i&url=https%3A%2F%2Fwww.linkedin.com%2Fpulse%2Fhealthcare-assistive-robots-market-caring-hands-enabled-archit-ajmera&psig=AOvVaw0s3SNYigHs1NYGffUP-Est&ust=1695686083810000&source=images&cd=vfe&opi=89978449&ved=0CBAQjRxqFwoTCPCVttr4xIEDFQAAAAAdAAAAABAE)  [caring - hands - enabled - archit - ajmera & psig = AOvVaw0s3SNYigHs1NYGffUP -](https://www.google.com/url?sa=i&url=https%3A%2F%2Fwww.linkedin.com%2Fpulse%2Fhealthcare-assistive-robots-market-caring-hands-enabled-archit-ajmera&psig=AOvVaw0s3SNYigHs1NYGffUP-Est&ust=1695686083810000&source=images&cd=vfe&opi=89978449&ved=0CBAQjRxqFwoTCPCVttr4xIEDFQAAAAAdAAAAABAE) [Est & ust = 1695686083810000 & source = images & cd = vfe & opi = 89978449 & ved =](https://www.google.com/url?sa=i&url=https%3A%2F%2Fwww.linkedin.com%2Fpulse%2Fhealthcare-assistive-robots-market-caring-hands-enabled-archit-ajmera&psig=AOvVaw0s3SNYigHs1NYGffUP-Est&ust=1695686083810000&source=images&cd=vfe&opi=89978449&ved=0CBAQjRxqFwoTCPCVttr4xIEDFQAAAAAdAAAAABAE) [0CBAQjRxqFwoTCPCVttr4xIEDFQAAAAAdAAAAABAE](https://www.google.com/url?sa=i&url=https%3A%2F%2Fwww.linkedin.com%2Fpulse%2Fhealthcare-assistive-robots-market-caring-hands-enabled-archit-ajmera&psig=AOvVaw0s3SNYigHs1NYGffUP-Est&ust=1695686083810000&source=images&cd=vfe&opi=89978449&ved=0CBAQjRxqFwoTCPCVttr4xIEDFQAAAAAdAAAAABAE).
- <span id="page-68-5"></span>[5] E. Karpas e D. Magazzeni, «Automated planning for robotics,» *Annual Review of Control, Robotics, and Autonomous Systems*, vol. 3, pp. 417–439, 2020.
- <span id="page-68-6"></span>[6] M. Quigley, K. Conley, B. Gerkey, J. Faust, T. Foote, J. Leibs, R. Wheeler, A. Y. Ng et al., «ROS: an opensource Robot Operating System,» in *ICRA workshop on open source software*, Kobe, Japan, vol. 3, 2009, p. 5.
- <span id="page-68-7"></span>[7] M. Cashmore, M. Fox, D. Long, D. Magazzeni, B. Ridder, A. Carrera, N. Palomeras, N. Hurtos e M. Carreras, «Rosplan: Planning in the robot operating system,» in *Proceedings of the international conference on automated planning and scheduling*, vol. 25, 2015, pp. 333–341.
- <span id="page-68-8"></span>[8] kcl planning, *Rosplan Overview*. indirizzo: [https : / / kcl - planning . github . io /](https://kcl-planning.github.io/ROSPlan/documentation/images/rosplan_demo_system.png) [ROSPlan/documentation/images/rosplan\\_demo\\_system.png](https://kcl-planning.github.io/ROSPlan/documentation/images/rosplan_demo_system.png).
- <span id="page-69-0"></span>[9] ——, *Knowledge Base*. indirizzo: [https://kcl- planning.github.io/ROSPlan/](https://kcl-planning.github.io/ROSPlan/documentation/images/rosplan_knowledge_base.png) [documentation/images/rosplan\\_knowledge\\_base.png](https://kcl-planning.github.io/ROSPlan/documentation/images/rosplan_knowledge_base.png).
- <span id="page-69-1"></span>[10] ——, *Problem Interface*. indirizzo: [https://kcl-planning.github.io/ROSPlan/](https://kcl-planning.github.io/ROSPlan/documentation/images/rosplan_problem_interface.png) [documentation/images/rosplan\\_problem\\_interface.png](https://kcl-planning.github.io/ROSPlan/documentation/images/rosplan_problem_interface.png).
- <span id="page-69-2"></span>[11] ——, *Planner Interface*. indirizzo: [https://kcl-planning.github.io/ROSPlan/](https://kcl-planning.github.io/ROSPlan/documentation/images/rosplan_planner_interface.png) [documentation/images/rosplan\\_planner\\_interface.png](https://kcl-planning.github.io/ROSPlan/documentation/images/rosplan_planner_interface.png).
- <span id="page-69-3"></span>[12] ——, *Parsing Interface*. indirizzo: [https://kcl- planning.github.io/ROSPlan/](https://kcl-planning.github.io/ROSPlan/documentation/images/rosplan_parsing_interface.png) [documentation/images/rosplan\\_parsing\\_interface.png](https://kcl-planning.github.io/ROSPlan/documentation/images/rosplan_parsing_interface.png).
- <span id="page-69-4"></span>[13] ——, *Plan Dispatch*. indirizzo: [https : / / kcl - planning . github . io / ROSPlan /](https://kcl-planning.github.io/ROSPlan/documentation/images/rosplan_dispatch_interface.png) [documentation/images/rosplan\\_dispatch\\_interface.png](https://kcl-planning.github.io/ROSPlan/documentation/images/rosplan_dispatch_interface.png).
- <span id="page-69-5"></span>[14] ——, *Simulated Actions*. indirizzo: [https://kcl-planning.github.io/ROSPlan/](https://kcl-planning.github.io/ROSPlan//tutorials/tutorial_04.png) [/tutorials/tutorial\\_04.png](https://kcl-planning.github.io/ROSPlan//tutorials/tutorial_04.png).
- <span id="page-69-6"></span>[15] ——, *Sensing Interface*. indirizzo: [https://kcl- planning.github.io/ROSPlan/](https://kcl-planning.github.io/ROSPlan//tutorials/sensing.png) [/tutorials/sensing.png](https://kcl-planning.github.io/ROSPlan//tutorials/sensing.png).